**Nokia 303 User Guide**

Issue 1.0

### **2 Contents**

## **Contents**

## **[Safety 4](#page-3-0)**

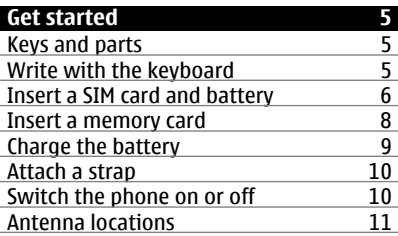

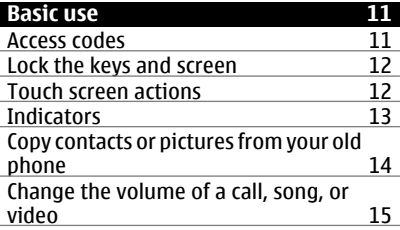

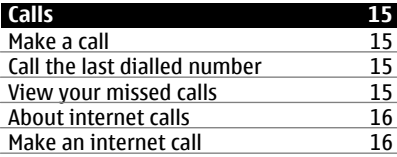

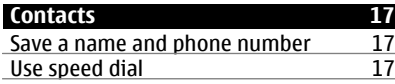

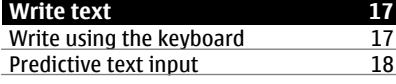

Send a message

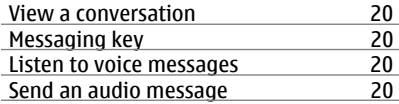

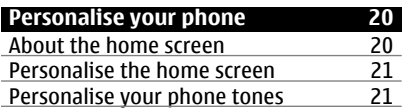

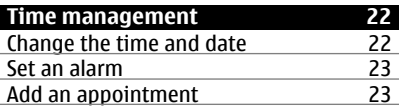

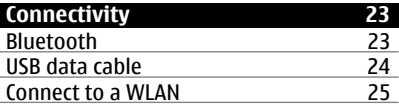

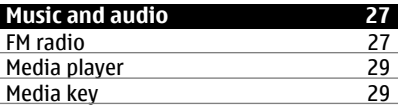

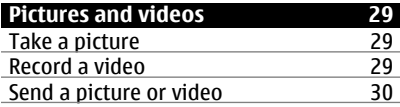

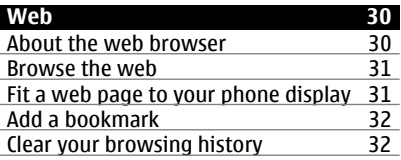

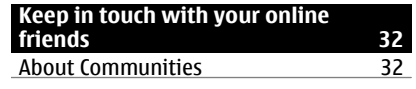

## **[Messaging 19](#page-18-0)**<br> **Send a message 19 [Mail and chat 33](#page-32-0)**

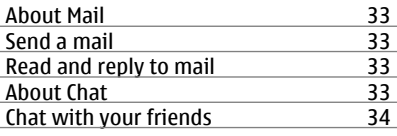

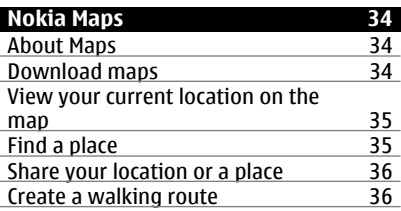

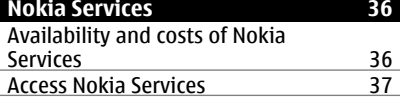

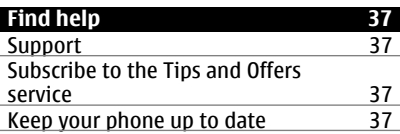

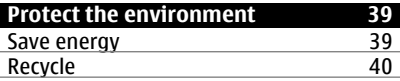

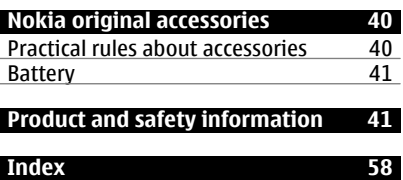

## <span id="page-3-0"></span>**Safety**

Read these simple guidelines. Not following them may be dangerous or illegal. For further information, read the complete user quide.

#### **SWITCH OFF IN RESTRICTED AREAS**

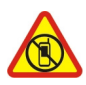

Switch the device off when mobile phone use is not allowed or when it may cause interference or danger, for example, in aircraft, in hospitals or near medical equipment, fuel, chemicals, or blasting areas. Obey all instructions in restricted areas.

#### **ROAD SAFETY COMES FIRST**

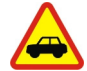

Obey all local laws. Always keep your hands free to operate the vehicle while driving. Your first consideration while driving should be road safety.

#### **INTERFERENCE**

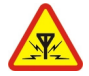

All wireless devices may be susceptible to interference, which could affect performance.

### **QUALIFIED SERVICE**

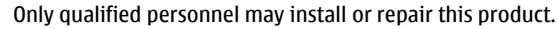

#### **KEEP YOUR DEVICE DRY**

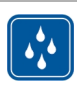

Your device is not water-resistant. Keep it dry.

#### **PROTECT YOUR HEARING**

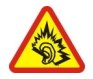

Listen to a headset at a moderate level, and do not hold the device near your ear when the loudspeaker is in use.

## <span id="page-4-0"></span>**Get started**

#### **Keys and parts**

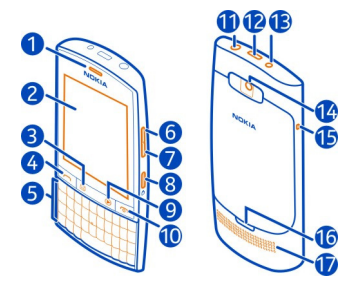

- Earpiece
- **2** Touch screen<br>**3** Messaging ke
- Messaging key
- Call key
- Keyboard
- **6** Volume up/Zoom in key<br>**7** Volume down/Zoom out
- Volume down/Zoom out key
- Key lock button
- Media key
- End/Power key
- Nokia AV connector (3.5 mm)
- Micro-USB connector
- Charger connector
- Camera lens. Before using the camera, remove the protective tape from the lens.
- Wrist strap hole
- Back cover release latch
- Loudspeaker

### **Write with the keyboard**

Your phone has a full keyboard.

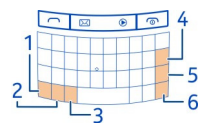

- <span id="page-5-0"></span>**1** Function key. To insert special characters printed at the top of keys, press the function key, and then press the corresponding key. To enter several special characters in a row, press the function key twice. To return to normal mode, press the function key.
- **2** Shift key. To switch between the upper and lower case modes, press the shift key twice. To enter a single upper case letter in lower case mode, or a single lower case letter in upper case mode, press the shift key, and then press the desired alphabet key.
- **3**  $\mathbb{R}$  Sym key. To insert special characters not shown on the keyboard, press the sym key, and select the desired character.
- **4** Backspace key. To delete a character, press the backspace key. To delete several characters, press and hold the backspace key.
- **5** Enter key. To move the cursor to the next row or text input field, press the enter key. Additional functions are based on the current context. For example, in the web address field of the web browser, the enter key acts as the Go icon.
- **6** Ctrl key

### **Insert a variation of a letter**

You can insert, for example, letters with accents. To insert **á**, press and hold the sym key, and then press **A** repeatedly, until the desired letter is displayed. The order and availability of letters depends on the selected writing language.

#### **Insert a SIM card and battery**

**Note:** Switch the device off and disconnect the charger and any other device before removing any covers. Avoid touching electronic components while changing any covers. Always store and use the device with any covers attached.

**Important:** Do not use a mini-UICC SIM card, also known as a micro-SIM card, a micro-SIM card with an adapter, or a SIM card that has a mini-UICC cutout (see figure) in this device. A micro SIM card is smaller than the standard SIM card. This device does not support the use of micro-SIM cards and use of incompatible SIM cards may damage the card or the device, and may corrupt data stored on the card.

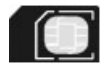

This phone is intended for use with a BP-3L battery. Always use original Nokia batteries.

The SIM card and its contacts can be easily damaged by scratches or bending, so be careful when handling, inserting, or removing the card.

1 Switch the phone off.

2 Pull the back cover release latch towards the bottom of the phone, and remove the cover.

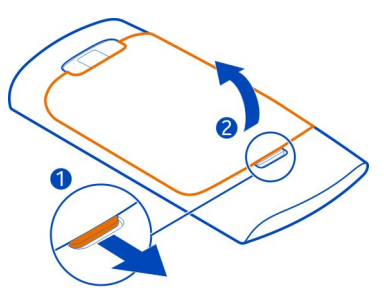

3 Remove the battery, if inserted.

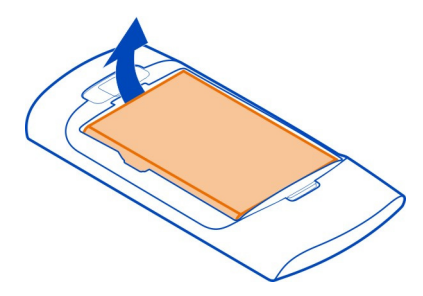

4 Lift the SIM card holder cover, make sure the contact area of the SIM card is facing down, and place the card in the holder.

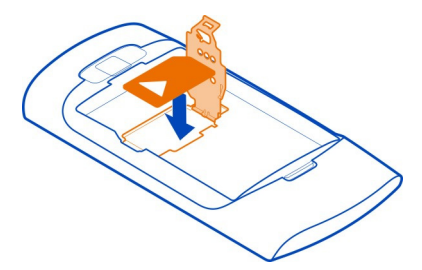

#### <span id="page-7-0"></span>**8 Get started**

- 5 Lower the SIM card holder cover.
- 6 Line up the battery contacts, and insert the battery.

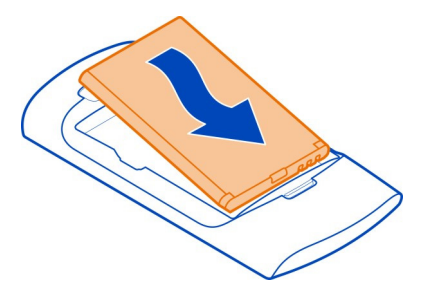

7 Direct the top locking catches toward their slots, and press down until the cover locks into place.

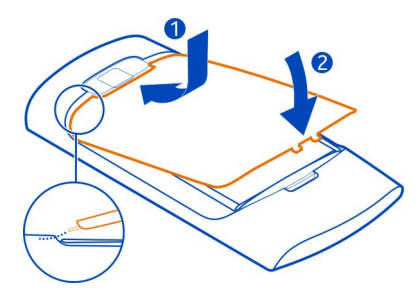

#### **Remove the SIM card**

- 1 Switch the phone off.
- 2 Remove the back cover.
- 3 Remove the battery, if inserted.
- 4 Lift the SIM card holder cover, and remove the SIM card.

#### **Insert a memory card**

Use only compatible memory cards approved by Nokia for use with this device. Incompatible cards may damage the card and the device and corrupt data stored on the card.

Your phone supports memory cards with a capacity of up to 32 GB.

<span id="page-8-0"></span>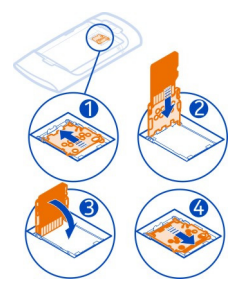

- 1 Switch the phone off, and remove the back cover and battery.
- 2 To release the memory card holder, slide the holder in the direction indicated by the arrow on the holder. Lift the memory card holder (1).
- 3 Make sure the contact area of the memory card would face down, and insert the card (2).
- 4 Lower the memory card holder (3).
- 5 To lock the memory card holder, slide the holder to its original position (4).

#### **Remove the memory card**

- 1 Switch the phone off.
- 2 Remove the back cover and battery.
- 3 To release the memory card holder, slide the holder in the direction indicated by the arrow on the holder. Open the memory card holder, and remove the memory card.

#### **Charge the battery**

Your battery has been partially charged at the factory, but you may need to recharge it before you can switch on your phone for the first time. If the phone indicates a low charge, do the following:

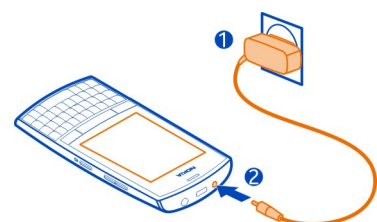

- <span id="page-9-0"></span>1 Connect the charger to a wall outlet.
- 2 Connect the charger to the phone.
- 3 When the phone indicates a full charge, disconnect the charger from the phone, then from the wall outlet.

You do not need to charge the battery for a specific length of time, and you can use the phone while it is charging.

If the battery is completely discharged, it may take several minutes before the charging indicator is displayed or before any calls can be made.

If the battery has not been used for a long time, to begin charging, you may need to connect the charger, then disconnect and reconnect it.

#### **Attach a strap**

Remove the back cover, thread the strap through the hole, and loop the strap around the wrist strap peg.

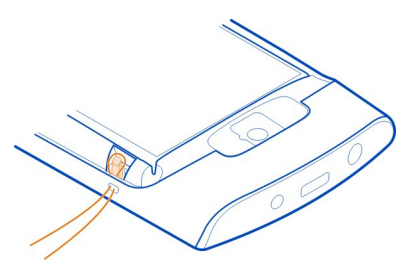

The strap may be available separately.

#### **Switch the phone on or off**

Press and hold the power key  $\bullet$  until the phone vibrates.

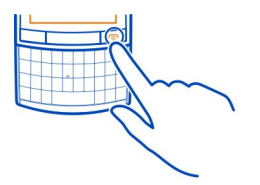

<span id="page-10-0"></span>You may be prompted to get the configuration settings from your network service provider. For more information on this network service, contact your network service provider.

**Antenna locations**

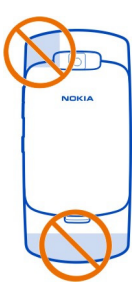

The antenna area is highlighted.

Avoid touching the antenna area while the antenna is in use. Contact with antennas affects the communication quality and may reduce battery life due to higher power level during operation.

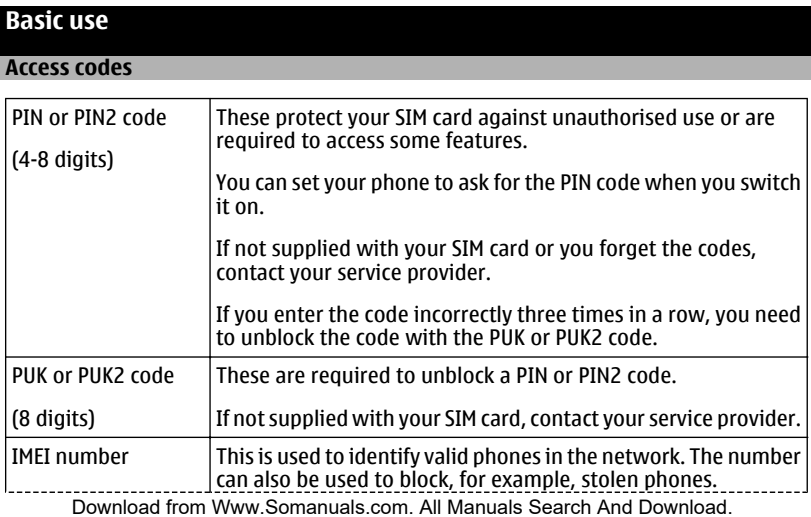

<span id="page-11-0"></span>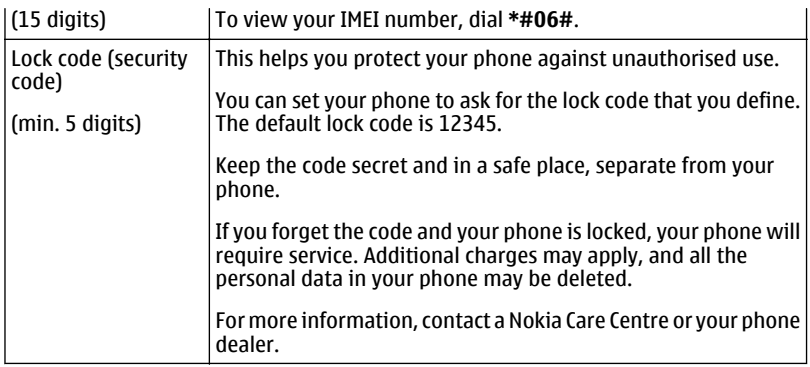

#### **Lock the keys and screen**

To avoid accidentally making a call when your phone is in your pocket or bag, lock the keys and screen of your phone.

Press the key lock button.

#### **Unlock the keys and screen**

Press the key lock button, and select **Unlock**.

#### **Touch screen actions**

To interact with the touch screen user interface, tap or tap and hold the touch screen.

#### **Open an application or other screen element**

Tap the application or element.

#### **Access item-specific options**

Tap and hold the item. A pop-up menu with available options opens.

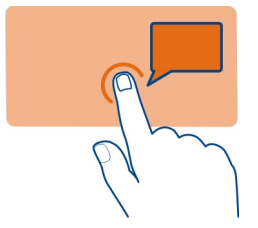

#### <span id="page-12-0"></span>**Scroll in a list or menu**

Place your finger on the screen, slide it quickly up or down the screen, and then lift your finger. The content of the screen scrolls with the speed and direction it had at the moment of release. To select an item from a scrolling list and to stop the movement, tap the item.

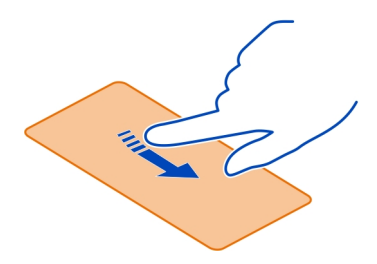

#### **Swipe**

Place a finger on the screen, and steadily slide your finger in the desired direction.

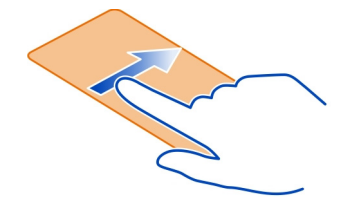

For example, when you are viewing a picture, to view the next picture, swipe left. To quickly browse through your pictures, swipe the screen quickly, and then scroll left or right through the thumbnails.

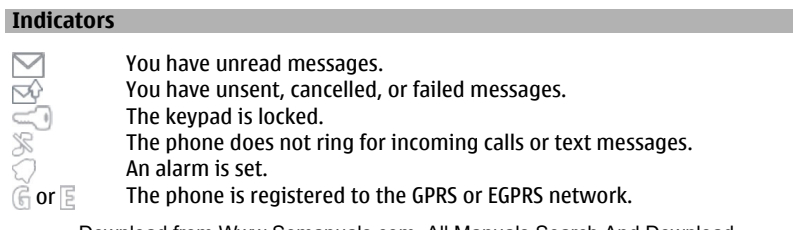

<span id="page-13-0"></span>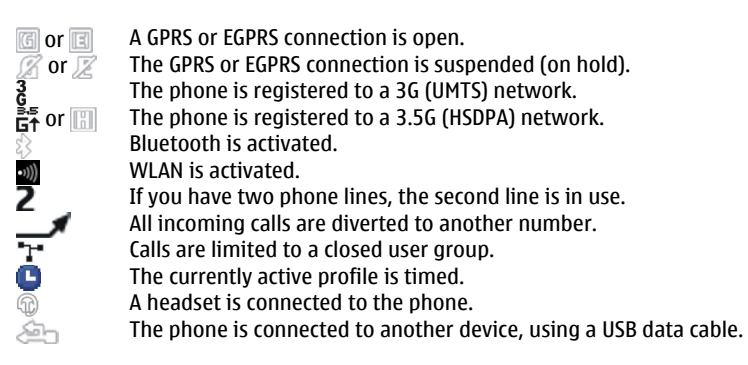

### **Copy contacts or pictures from your old phone**

Want to copy your content from your previous compatible Nokia phone and start using your new phone quickly? You can copy, for example, contacts, calendar entries, and pictures to your new phone, free of charge.

![](_page_13_Picture_4.jpeg)

- 1 Activate Bluetooth in both phones. Select **Menu** > **Settings** > **Connectivity** > **Bluetooth** and **On**.
- 2 Select **Menu** > **Settings** > **Sync & backup**.
- 3 Select **Phone switch** > **Copy to this**.
- 4 Select the content to copy and **Done**.
- 5 Select your previous phone from the list.
- 6 If the other phone requires a passcode, enter the passcode. The passcode, which you can define yourself, must be entered in both phones. The passcode in some phones is fixed. For details, see the user guide of the other phone.

The passcode is valid only for the current connection.

7 If prompted, allow connection and copying requests.

### <span id="page-14-0"></span>**Change the volume of a call, song, or video**

Use the volume keys.

The built-in loudspeaker allows you to speak and listen from a short distance without having to hold the phone to your ear.

### **Activate the loudspeaker during a call**

Select **Loudsp.**.

## **Calls**

#### **Make a call**

- 1 On the home screen, enter the phone number. To delete a number, select **Clear**. To enter the + character, used for international calls, press **+**.
- 2 To make the call, press the call key.
- 3 To end the call, press the end key.

**Tip:** To use the virtual keypad to enter the phone number, press the call key, and select **Dialler**.

#### **Call the last dialled number**

Trying to call someone, but they are not answering? It is easy to call them again.

- 1 On the home screen, press the call key.
- 2 Go to the number, and press the call key.

#### **View your missed calls**

Want to see who made the call you missed?

On the home screen, select **View**. The caller's name is displayed, if stored in the contacts list.

Missed and received calls are logged only if supported by the network, and the phone is switched on and within the network service area.

### **Call back the contact or number**

Go to the contact or number, and press the call key.

### **View the missed calls later**

Select **Menu** > **Contacts** > **Log** and **Missed calls**.

#### <span id="page-15-0"></span>**16 Calls**

#### **About internet calls**

You can make and receive calls over the internet (network service). Internet call services may support calls between computers, between mobile phones, and between a Voice over Internet Protocol (VoIP) device and a traditional telephone.

Some internet call service providers allow free internet calls. For availability and connectivity costs, contact your internet call service provider.

The use of VoIP or other services may be restricted in some countries. For more information, contact your phone retailer, service provider, or local authorities.

To make or receive an internet call, you must be in the service area of a WLAN or 3G network, and be signed in to an internet call service.

When using the 3G network for making internet calls, check that your service provider supports internet calls in the 3G network. Flat-rate data plans are recommended to save costs.

**Tip:** If you do not have a flat-rate data plan from your service provider, to save data costs in your phone bill when making internet calls, use a WLAN.

#### **Make an internet call**

When you are signed into an internet call service, you can make internet calls.

The Net phone wizard helps you set up your account. Have your account information from your internet call service provider available before you start the wizard.

#### **Set up your internet telephone account**

- 1 Make sure a valid SIM card is inserted, and that your phone is connected to a WLAN or 3G network.
- 2 Select **Menu** > **Settings** and **Connectivity** > **Internet telephone** > **Accounts**.
- 3 Select **Add new**.
- 4 Select an account and **Connect**, and follow the displayed instructions.

When the wizard has finished, your account is displayed in the accounts list.

If the internet telephone settings do not work, contact your service provider.

### **Call a contact**

- 1 Select **Menu** > **Contacts** and **Names**.
- 2 Select the contact and **Internet call**.

#### **Call a phone number**

Enter the phone number, and select **Options** > **Internet call**.

<span id="page-16-0"></span>For emergency calls, only the cellular network is used.

### **Contacts**

#### **Save a name and phone number**

Select **Menu** > **Contacts**.

Select **Add new**, and enter the number and name.

#### **Add or edit the details of a contact**

- 1 Select **Names** and a contact.
- 2 Select **Options** > **Add detail**.

**Tip:** To add a ringtone or picture for a contact, select the contact and **Options** > **Add detail** > **Multimedia**.

#### **Use speed dial**

You can quickly call your friends and family when you assign your most-used phone numbers to the number keys of your phone.

Select **Menu** > **Contacts** > **Speed dials**.

#### **Assign a phone number to a number key**

- 1 Select a number key. 1 is reserved for the voice mailbox.
- 2 Enter a number or search for a contact.

#### **Remove or change a phone number assigned to a number key**

Select and hold the number key, and from the pop-up menu, select **Delete** or **Change**.

#### **Make a call**

On the home screen, press and hold a number key.

#### **Deactivate speed dialling**

Select **Menu** > **Settings** and **Call** > **Speed dialling** > **Off**.

### **Write text**

The input methods provided in the phone may vary according to different sales markets.

#### **Write using the keyboard**

Your phone has a full keyboard.

#### <span id="page-17-0"></span>**18 Write text**

### **Set the writing language**

Select **Options** > **Writing language** and the desired language. To change the writing language, you can also press the function key, and then press the ctrl key.

#### **Switch between number and letter mode**

Press the function key repeatedly, until the symbol for the desired input method is displayed.

#### **Lock number mode**

Press the function key twice. To return to normal mode, press the function key.

#### **Switch between the character cases**

Press the shift key.

### **Insert a number or character printed at the top right corner of a key**

Press and hold the corresponding key.

### **Delete a character** Select **Clear**. You can also press the backspace key  $\overline{\times}$ .

#### **Insert a special character or symbol**

Press the sym key, and select the desired symbol. To view more symbols, select  $\blacksquare$  or .

## **Insert a new line**

Press the enter key.

### **Insert a space**

Press the space key.

#### **Copy or cut text**

Press and hold the shift key, and scroll to highlight a word, phrase, or section of text. Press and hold the ctrl key, and then press **C** (copy) or **X** (cut).

#### **Paste text**

Go to the desired location, press and hold the ctrl key, and then press **V**.

#### **Predictive text input**

Predictive text input is based on a built-in dictionary. Not all languages are supported.

#### **Activate or deactivate predictive text input**

Select **Options** > **Prediction sett.** > **On** or **Off**.

### <span id="page-18-0"></span>**Switch between predictive and traditional text input**

Press and hold the ctrl key, and then press the space key. You can also select and hold **Options**.

### **Write text with predictive text input**

- 1 Start writing a word, using the character keys. Your phone suggests possible words.
- 2 To confirm a word, press the space key. If the word is not correct, scroll through the list of suggested words, and select the desired word.
- 3 Start writing the next word.

## **Messaging**

#### **Send a message**

Keep in touch with your family and friends with text and multimedia messages. You can attach your pictures, videos, and business cards to your message.

Select **Menu** > **Messaging**.

- 1 Select **Create message**.
- 2 To add an attachment , select **Options** > **Insert object**.
- 3 Write your message, and select **Continue**.
- 4 To enter a phone number or mail address manually, select **Number or mail**. Enter a phone number, or select **Mail**, and enter a mail address.
- 5 Select **Send**.

**Tip:** To insert a special character or smiley, select **Options** > **Insert symbol**.

Sending a message with an attachment may be more expensive than sending a normal text message. For more information, contact your service provider.

You can send text messages that are longer than the character limit for a single message. Longer messages are sent as two or more messages. Your service provider may charge accordingly.

Characters with accents, other marks, or some language options, take more space, limiting the number of characters that can be sent in a single message.

If the item you insert in a multimedia message is too large for the network, the device may automatically reduce the size.

Only compatible devices can receive and display multimedia messages. Messages may look different in different devices.

#### <span id="page-19-0"></span>**View a conversation**

You can see the messages you have sent to and received from a particular contact from a single view, and continue the conversation from that view.

Select **Menu** > **Messaging**.

#### **Read a message in a conversation**

Select **Conversations**, a conversation, and a message.

#### **Switch to the traditional Inbox view**

Select **Options** > **Inbox view**.

#### **Messaging key**

To write a message or check your message inbox, press the messaging key  $\mathbb{X}$ .

#### **Listen to voice messages**

When you can't answer, you can divert calls to your voice mailbox and listen to your messages later.

You may need a voice mailbox subscription. For more information on this network service, contact your service provider.

- 1 Select **Menu** > **Messaging** > **Voice messages** > **Voice call messages** and **Voice mailbox no.**.
- 2 Enter your voice mailbox number, and select **OK**.
- 3 To call your voice mailbox, on the home screen, press and hold **1**.

#### **Send an audio message**

Don't have time to write a text message? Record and send an audio message instead.

Select **Menu** > **Messaging**.

- 1 Select **Other messages** > **Audio message**.
- 2 To record your message, select  $\bullet$ .
- 3 To stop recording, select  $\blacksquare$ .
- 4 Select **Continue** and a contact.

### **Personalise your phone**

#### **About the home screen**

On the home screen, you can:

- <span id="page-20-0"></span>• See notifications of missed calls and received messages
- Open your favourite applications
- Add shortcuts for different features, such as taking a picture or browsing the web
- View your favourite contacts, and quickly call, text, or send mail to them
- Access your favourite social networking services

#### **Personalise the home screen**

Want to see your favourite landscape or pictures of your family in the background of the home screen? You can change this wallpaper, and rearrange items on the home screen, to personalise it to your liking.

### **Change the wallpaper**

- 1 Select **Menu** > **Settings** and **Display** > **Wallpaper**.
- 2 Select a folder and a picture.

You can also take a picture with your phone camera, and use that picture.

**Tip:** Download more wallpapers from Nokia Store. For more information, go to [www.nokia.com/support.](http://www.nokia.com/support)

### **Add an application or shortcut**

- 1 Tap and hold the home screen, and from the pop-up menu, select **Personalise view**.
- 2 Select the bar, an item from the list, and **Done**.

### **Change a shortcut**

- 1 Tap and hold the shortcut you want to change, and from the pop-up menu, select **Change shortcut**.
- 2 Select an item from the list.

**Tip:** To increase the font size in the Messaging and Contacts applications, or in the main menu, select **Menu** > **Settings** and **Display** > **Font size**.

#### **Personalise your phone tones**

You can personalise the ringtones and key and warning tones for each profile.

Select **Menu** > **Settings** and **Tones**.

### **Change the ringtone**

Select **Ringtone:** and a ringtone.

<span id="page-21-0"></span>**Tip:** Download more ringtones from Nokia Store. To learn more about Nokia Store, go to www.nokia.com/support.

After selecting a ringtone, you can mark a section of the ringtone, and set the section as your ringtone. The original ringtone or sound clip is not copied or modified. Preset ringtones cannot be modified, and not all formats of ringtones are supported.

### **Mark the section to use**

- 1 Select a ringtone. When prompted, select **Yes**.
- 2 Drag the start marker  $\blacksquare$  to the start point.
- 3 Drag the end marker **and to the end point.** When a marker is moved to a new point, the selection plays.
- 4 To manually play the selection, select **Play**.
- 5 Select **Done**.

![](_page_21_Picture_9.jpeg)

**Tip:** To fine-tune the start and end points of the selection, select **and** or **and**, and select and hold  $\lnot$  or  $\lnot$ .

### **Change the volume of the keypad tones**

Select **Keypad tones:**, and drag the volume bar.

### **Time management**

#### **Change the time and date**

Select **Menu** > **Settings** and **Date and time**.

### **Change the time zone when travelling**

- 1 Select **Date & time settings** > **Time zone:**.
- 2 Select the time zone of your location.
- 3 Select **Save**.

<span id="page-22-0"></span>The time and date are set according to the time zone. This makes sure that your phone displays the correct sending time of received text or multimedia messages.

For example, GMT +10 denotes the time zone for Sydney (Australia), 10 hours east of Greenwich, London (UK).

For example, GMT +12 denotes the time zone for Auckland (New Zealand), 12 hours east of Greenwich, London (UK).

#### **Set an alarm**

You can use your phone as an alarm clock.

On the home screen, select the clock.

- 1 Set the alarm time.
- 2 Select  $\left(\bigcirc\right)$  to set the alarm.
- 3 To set the alarm to sound, for example, at the same time every day, select **Settings** > **Alarm repeat** > **On** and the days.

**Tip:** To open the alarm clock, you can also select **Menu** > **Apps** > **Alarm clock**.

#### **Add an appointment**

Save your important appointments to your calendar as meeting entries.

Select **Menu** > **Calendar**.

- 1 Go to the desired date, and select **Options** > **Add new entry**.
- 2 Select **Meeting**, and fill in the fields.

### **Connectivity**

#### **Bluetooth About Bluetooth connectivity**

Select **Menu** > **Settings** > **Connectivity** > **Bluetooth**.

You can connect wirelessly to other compatible devices, such as phones, computers, headsets, and car kits.

You can use the connection to send items from your phone, copy files from your compatible PC, and print files with a compatible printer.

Since devices with Bluetooth wireless technology communicate using radio waves, they do not need to be in direct line-of-sight. However, they must be within 10 metres (33 feet) of each other, although the connection may be subject to interference from obstructions such as walls or from other electronic devices.

<span id="page-23-0"></span>![](_page_23_Picture_1.jpeg)

When your phone is locked, it is only possible to connect to a paired device that has been set to **Auto-connect**.

**Tip:** To quickly access the Bluetooth settings, on the home screen, press and hold the Bluetooth key  $\boxed{\bullet}$ .

#### **Send a picture or other content to another device using Bluetooth**

Use Bluetooth to send pictures, videos, business cards, and other content created by you to your computer or a friend's compatible phone or device.

- 1 Select and hold the item to send, and from the pop-up menu, select **Send** > **Via Bluetooth**.
- 2 Select the device to connect to. If the desired device is not displayed, to search for it, select **Options** > **New search**. Bluetooth devices within range are displayed.
- 3 If the other device requires a passcode, enter the passcode. The passcode, which you can define yourself, must be entered in both devices. The passcode in some devices is fixed. For details, see the user guide of the device. The passcode is valid only for the current connection.

The available options may vary.

#### **USB data cable**

### **Copy content between your phone and a computer**

You can use a USB data cable to copy your pictures and other content between your phone and a compatible computer.

- 1 Use a USB data cable to connect your phone to a computer.
- 2 Select from the following modes:

**Nokia Ovi Suite** — Nokia Suite is installed on your computer.

<span id="page-24-0"></span>**Media transfer** — Nokia Suite is not installed on your computer. If you want to connect your phone to a home entertainment system or printer, use this mode.

**Mass storage** — Nokia Suite is not installed on your computer. The phone is displayed as a portable device on your computer. Make sure a memory card is inserted. If you want to connect your phone to other devices, such as a home or car stereo, use this mode.

3 To copy the content, use the file manager of the computer.

To copy your contacts, music files, videos, or pictures, use Nokia Suite.

#### **Copy a picture or other content between your phone and a USB memory stick**

You can copy pictures from your phone to a compatible USB memory stick. Use this to create backups of pictures that you take when travelling.

- 1 Connect a compatible USB OTG adapter cable to the micro-USB connector of your phone.
- 2 Connect a memory stick to the USB OTG adapter cable.

![](_page_24_Picture_9.jpeg)

- 3 Select **Menu** > **Apps** > **Gallery**, and select and hold a file or folder.
- 4 Select if you want to copy or move the file or folder.
- 5 Select the target folder.

#### **Connect to a WLAN About WLAN connections**

Select **Menu** > **Settings** > **Connectivity** > **WLAN**.

Connect to a wireless local area network (WLAN) and manage your WLAN connections.

**Tip:** To quickly access the WLAN settings, on the home screen, press and hold the WLAN  $key \frown \widehat{\mathcal{F}}$ .

**Important:** Use encryption to increase the security of your WLAN connection. Using encryption reduces the risk of others accessing your data.

<span id="page-25-0"></span>**Note:** Using WLAN may be restricted in some countries. For example, in France, you are only allowed to use WLAN indoors. For more information, contact your local authorities.

### **Connect to a WLAN at home**

To help save data costs, connect to your home WLAN when you are at home and want to browse the web on your phone.

Select **Menu** > **Settings** > **Connectivity** > **WLAN**.

## **Connect for the first time**<br>1 To search for your hom

- 1 To search for your home WLAN, select **Available WLANs**.
- 2 To connect, select your home WLAN.
- 3 If the WLAN is secured **a**, enter the password.
- 4 If you save your home WLAN, you do not always have to search for it in future. Select and hold the WLAN, and from the pop-up menu, select **Save**.

 $\Box$  indicates a saved WLAN.

## **Connect to your saved home WLAN**<br>1 Select Saved WLANs

- 1 Select **Saved WLANs**.
- 2 Select and hold your home WLAN, and from the pop-up menu, select **Connect**.

### **Disconnect from a WLAN**

Select and hold the connected WLAN **.** and from the pop-up menu, select **Disconnect**.

### **Connect to a WLAN on the move**

Connecting to a WLAN is a handy way of accessing the internet when not at home. Connect to public WLANs in public places, such as a library or internet café.

Select **Menu** > **Settings** > **Connectivity** > **WLAN**.

You need a password to connect to secured WLANs .

- 1 To search for available WLANs, select **Available WLANs**.
- 2 Select a WLAN.
- 3 If the WLAN is secured, enter the password.

### **Disconnect from a WLAN**

Select the connected WLAN .

### <span id="page-26-0"></span>**Connect to a hidden WLAN**

Select **Menu** > **Settings** > **Connectivity** > **WLAN**.

You can connect to a hidden WLAN, if you know the name (SSID) and password.

- 1 To search for available WLANs, select **Available WLANs**.
- 2 Select **(Hidden network)**.
- 3 Enter the name (SSID) and the password.

### **Disconnect from a WLAN**

Select the connected WLAN ....

## **Music and audio**

#### **FM radio About the FM radio**

Select **Menu** > **Music** > **Radio**.

You can listen to FM radio stations using your phone - just connect a headset, and select a station.

To listen to the radio, you need to connect a compatible headset to the device. The headset acts as an antenna.

It is not possible to listen to the radio through a Bluetooth headset.

![](_page_26_Picture_15.jpeg)

### **Listen to the radio**

Connect a compatible headset to your phone. The headset acts as an antenna.

Select **Menu** > **Music** > **Radio**.

### <span id="page-27-0"></span>**Change the volume**

Use the volume keys.

**Close the radio** Press the end key.

## **Set the radio to play in the background**

Select **Options** > **Play in backgr.**.

### **Close the radio when it is playing in the background**

Press and hold the end key.

## **Find and save radio stations**

Search for your favourite radio stations, and save them, so you can easily listen to them later.

Select **Menu** > **Music** > **Radio**.

### **Search for the next available station**

Select and hold  $\mathbb{M}$  or  $\mathbb{M}$ .

**Save a station** Select **Options** > **Save station**.

### **Automatically search for radio stations**

Select **Options** > **Search all stat.**. For best results, search when outdoors or near a window.

**Switch to a saved station** Select  $\mathbb{M}$  or  $\mathbb{M}$ .

### **Rename a station**

- 1 Select **Options** > **Stations**.
- 2 Select and hold the station, and from the pop-up menu, select **Rename**.

### **Automatically switch to a frequency with better reception**

- 1 Select **Options** > **Settings** > **RDS** > **On**.
- 2 Select **Options** > **Settings** > **Auto-frequency** > **On**.

**Tip:** To access a station directly from the saved station list, press the number key that corresponds to the number of the station.

#### <span id="page-28-0"></span>**Media player Play a song**

Play music stored in the phone memory or on the memory card.

Select **Menu** > **Music** > **My music** and **All songs**.

- 1 Select a song.
- 2 To pause playing, select  $\mathbf{I}$  to resume, select  $\blacktriangleright$ .

### **Play a video**

Play videos stored in the phone memory or on the memory card.

Select **Menu** > **Photos** > **My videos**.

- 1 Select a video.
- 2 To pause playback, select  $\parallel$ , to resume, select  $\blacktriangleright$ .

#### **Media key**

To open either the media player or the radio, depending on which was last used, press the media key  $\odot$ .

## **Pictures and videos**

#### **Take a picture**

- 1 Select **Menu** > **Photos** > **Camera**.
- 2 To zoom in or out, use the volume keys.
- 3 Select **<b>1997**

The pictures are saved in **Menu** > **Photos** > **My photos**.

### **Close the camera**

Select  $\mathbb{S}$ .

#### **Record a video**

Besides taking pictures with your phone, you can also capture your special moments as videos.

Select **Menu** > **Photos** > **Video camera**.

- 1 To switch from image mode to video mode, if necessary, select > **Video c.**.
- 2 To start recording, select  $\bullet$ .

To zoom in or out, use the volume keys.

<span id="page-29-0"></span>3 To stop the recording, select  $\blacksquare$ .

Videos are saved in Gallery.

### **Close the camera**

Select ...

#### **Send a picture or video**

Want to share your pictures and videos with friends and family? Send a multimedia message or send a picture using Bluetooth.

Select **Menu** > **Photos**.

- 1 Select the folder containing the picture or video.
- 2 Select and hold the picture or video, and from the pop-up menu, select **Send** and the sending method.

### **Send several pictures at the same time**

- 1 Select the folder containing the pictures.
- 2 Select  $\ge$  > Mark, and mark the pictures.
- 3 Select  $\equiv$  > **Send marked** and the sending method.

### **Send several videos at the same time**

- 1 Select the folder containing the videos.
- 2 Select **Options** > **Mark**, and mark the videos.
- 3 Select **Options** > **Send marked** and the sending method.

## **Web**

#### **About the web browser**

Select **Menu** > **Internet**.

Catch up on the news, and visit your favourite websites. You can use the web browser to view web pages on the internet.

The web browser compresses and optimises web content for your phone, so you can browse the web more quickly and save on data costs.

To browse the web, you must be connected to the internet.

For availability, pricing, and instructions, contact your service provider.

<span id="page-30-0"></span>You may receive the configuration settings required for browsing as a configuration message from your service provider.

#### **Browse the web**

Select **Menu** > **Internet**.

**Tip:** If you do not have a flat-rate data plan from your service provider, to save data costs in your phone bill, you can use a WLAN to connect to the internet.

### **View your browsing history, featured sites, or your bookmarks**

To switch between the History, Featured, and Favourites tabs, swipe left or right.

### **Go to a website**

Select the address bar, and enter the address.

### **Move on the web page**

Drag the page with your finger.

### **Zoom in**

Select the desired section of the web page.

### **Zoom out**

Double-tap the screen.

### **Search the internet**

Select the search field, and enter a search word. If prompted, select your default search engine.

#### **Return to a previously visited web page**

Open the History tab, and select the web page.

**Tip:** You can download web apps from Nokia Store. When you first open a web app, it is added as a bookmark. For more information, go to [www.nokia.com.](http://www.nokia.com)

#### **Fit a web page to your phone display**

Your web browser can optimise web pages for your phone display. Instead of having to zoom in, the web page is arranged into a single column of larger, readable text and pictures.

Select **Menu** > **Internet**.

 $S$ elect  $\blacksquare$  > Tools > Column view.

To quickly go to different sections of a web page, select from the following: Download from Www.Somanuals.com. All Manuals Search And Download.

### <span id="page-31-0"></span>**32 Keep in touch with your online friends**

- $\vert A \vert / \vert \vert \vert$  Go to the previous or next section of the web page.
- Sign in to the web page.  $\Delta$
- Go to the main section of the web page.  $_{\odot}$
- Search the web page.  $\alpha$
- Read RSS feeds.  $\,$   $\,$   $\,$

The available options may vary.

This view is not available for web sites designed for mobile use.

#### **Add a bookmark**

If you visit the same websites all the time, add them as bookmarks, so you can easily access them.

Select **Menu** > **Internet**.

While browsing, select  $\blacksquare$  > Add to favourites.

### **Go to a bookmarked website**

Open the Favourites tab, and select a bookmark.

#### **Clear your browsing history**

Select **Menu** > **Internet**.

Open the History tab, and select  $\blacktriangleright$  <br/>**Clear history.** 

#### **Clear stored cookies or text saved in web forms**

Select > **Tools** > **Settings** > **Clear cookies** or **Clear auto-fill**.

## **Keep in touch with your online friends**

#### **About Communities**

Select **Menu** > **Apps** > **Apps and games** > **Social**, and sign in to your relevant social networking services.

With the Communities application, you can enhance your social networking experience. The application may not be available in all regions. When signed in to social networking services, such as Facebook or Twitter, you can do the following:

- See your friends' status updates
- Post your own status update
- Instantly share pictures you take with the camera

<span id="page-32-0"></span>Only those features that are supported by the social networking service are available.

Using social networking services requires network support. This may involve the transmission of large amounts of data and related data traffic costs. For information about data transmission charges, contact your service provider.

The social networking services are third party services and not provided by Nokia. Check the privacy settings of the social networking service you are using as you may share information with a large group of people. The terms of use of the social networking service apply to sharing information on that service. Familiarise yourself with the terms of use and the privacy practices of that service.

## **Mail and chat**

#### **About Mail**

Select **Menu** > **Mail**.

You can use your phone to read and send mail from your mail accounts from different mail service providers.

If you do not already have a mail account, you can create a Nokia Mail account. For more information, go to [www.nokia.com/support](http://www.nokia.com/support).

#### **Send a mail**

Select **Menu** > **Mail** and a mail account.

- 1 Select **Options** > **Compose new**.
- 2 Enter the recipient's mail address and the subject, and write your message.
- 3 To attach a file, for example, a picture, select **Options** > **Attach** > **From Gallery**.
- 4 To take a picture to attach to the mail, select **Options** > **Attach** > **From Camera**.
- 5 Select **Send**.

#### **Read and reply to mail**

Select **Menu** > **Mail** and a mail account.

- 1 Select a mail.
- 2 To reply to or forward a mail, select **Options**.

#### **About Chat**

Select **Menu** > **Chat**.

You can exchange instant messages with your friends. Chat is a network service. If you do not have a chat account, you can create a Nokia account, and use Nokia's Ovi Chat.

<span id="page-33-0"></span>You can leave the Chat application running in the background while you use other features of your phone, and still be notified of new instant messages.

Using services or downloading content may cause transfer of large amounts of data, which may result in data traffic costs.

#### **Chat with your friends**

Select **Menu** > **Chat**.

You can sign in to and chat in several services at the same time. You must separately sign in to each service.

You can have ongoing conversations with several contacts at the same time.

- 1 If several chat services are available, select the desired service.
- 2 Sign in to the service.
- 3 In your contacts list, select the contact you want to chat with.
- 4 Write your message in the text box at the bottom of the display.
- 5 Select **Send**.

### **Nokia Maps**

#### **About Maps**

Select **Menu** > **Maps**.

Maps shows you what is nearby and helps you plan your route, free of charge. You can:

- View your current location
- Plan a route to a nearby place
- Search for a place or specific address, and save it
- Send your location or a place to a friend in a text message

Your phone may have a memory card with preloaded maps for your country. Insert the memory card into the phone before using Maps.

Using services or downloading content may cause transfer of large amounts of data, which may result in data traffic costs.

Contents of digital maps may sometimes be inaccurate and incomplete. Never rely solely on the content or the service for essential communications, such as in emergencies.

#### **Download maps**

Save new street maps to your phone before a journey, so you can browse the maps without an internet connection when travelling.

<span id="page-34-0"></span>Use the Nokia Ovi Suite PC application to download maps. Make sure you have the latest version of Nokia Ovi Suite installed on your computer.

To download and install Nokia Ovi Suite on your compatible computer, go to [www.nokia.com/software.](http://www.nokia.com/software)

#### **Download maps using your phone**

If you browse to an area which is not covered by the maps already downloaded on the memory card, and you have an active data connection, a map for the area is automatically downloaded through the internet.

Using services or downloading content may cause transfer of large amounts of data, which may result in data traffic costs.

#### **View your current location on the map**

Select **Menu** > **Maps** and **My position**.

#### **Update your current location**

Select **Options** > **Update position**.

#### **Save your current location**

Select **Options** > **Save as favourite**.

**Tip:** After finding your location, you can search for nearby places. Select **Options** > **Search nearby**.

An internet connection may be required to find your current location.

Using services or downloading content may cause transfer of large amounts of data, which may result in data traffic costs.

#### **Find a place**

Maps helps you find specific locations and addresses.

#### Select **Menu** > **Maps**.

- 1 Select **Search**.
- 2 Enter the name of the place or address.
- 3 Select **Go**. A list of matching places or addresses is displayed.

#### **Refine your search**

- 1 Select **Advanced** > **Find place** or **Find address**.
- 2 Define more details for your search, and follow the instructions. Download from Www.Somanuals.com. All Manuals Search And Download.

<span id="page-35-0"></span>**Tip:** To search from the entire category of places, leave all name fields blank.

**Tip:** If you can't find the place you are looking for, try to search from an online database. Select **Search online for**. Additional charges may apply. For details, contact your service provider.

#### **Share your location or a place**

When you want to show your friends where a place is on the map, you can send the place to them in a text message.

Select **Menu** > **Maps**.

To view the place on the map, your friends don't need to have a Nokia phone, but an internet connection is required.

- 1 Select **My position** or a place on the map and **Options** > **Send this place**.
- 2 Write your message. The address and a link to the location are automatically added.

#### **Create a walking route**

Create a walking route to a nearby place. You can view the route and all the turnings on the map before setting off.

Select **Menu** > **Maps**.

- 1 Select **Plan route**.
- 2 Select **Starting location** and a saved or recent location, a place from the map, or a specific address as the start point of your walking route. To start from your current position, select **My position**.
- 3 Select **Destination** and the end point of the walking route. The maximum distance between the start and end points is 10 kilometres, measured in a straight line. Using ferries and some special tunnels for walking routes is restricted.
- 4 Select **Go** > **Start**.
- 5 To cancel the route, select **Options** > **Cancel route**.

## **Nokia Services**

### **Availability and costs of Nokia Services**

The availability of Nokia Services may vary by region.

Using services or downloading content may cause transfer of large amounts of data, which may result in data traffic costs.

To learn more, go to [www.nokia.com/support](http://www.nokia.com/support).

#### <span id="page-36-0"></span>**Access Nokia Services**

Select **Menu** > **Apps** > **Apps and games** and the desired service.

### **Find help**

#### **Support**

When you want to learn more about how to use your product or you are unsure how your phone should function, read the user guide thoroughly.

You may also be interested in the Nokia Support Video channel in YouTube.

If this does not resolve your issue, do one of the following:

- Reboot your phone. Switch off the phone, and remove the battery. After about a minute, replace the battery, and switch on the phone.
- Update your phone software
- Restore the original factory settings

If your issue remains unsolved, contact Nokia for repair options. Go to [www.nokia](http://www.nokia-asia.com/repair)[asia.com/repair.](http://www.nokia-asia.com/repair) Before sending your phone for repair, always back up your data, as all personal data in your phone may be deleted.

#### **Subscribe to the Tips and Offers service**

Tips and Offers is a convenient service to help you get the most out of your phone, providing you with tips and support messages, as well as updates for your games and applications.

Select **Menu** > **Apps** > **Apps and games** > **Tips and offers**.

Text message charges may apply when you subscribe or unsubscribe. For terms and conditions, see the documentation supplied with your phone, or go to [www.nokia.com/](http://www.nokia.com/mynokia) [mynokia](http://www.nokia.com/mynokia).

#### **Keep your phone up to date Update phone software using your phone**

Want to improve the performance of your phone and get application updates and great new features? Update the software regularly to get the most out of your phone. You can also set your phone to automatically check for updates.

#### **Warning:**

If you install a software update, you cannot use the device, even to make emergency calls, until the installation is completed and the device is restarted.

<span id="page-37-0"></span>Using services or downloading content may cause transfer of large amounts of data, which may result in data traffic costs.

Before starting the update, connect a charger or make sure the device battery has enough power.

Select **Menu** > **Settings**.

![](_page_37_Picture_4.jpeg)

- 1 Select **Device** > **Device updates**.
- 2 To display the current software version and check whether an update is available, select **Current sw details**.
- 3 To download and install a software update, select **Downl. device sw**. Follow the displayed instructions.
- 4 If the installation was cancelled after the download, select **Install sw update**.

The software update may take several minutes. If there are problems with the installation, contact your network service provider.

#### **Check for software updates automatically**

Select **Automatic SW update**, and define how often to check for new software updates.

Your network service provider may send phone software updates over the air directly to your phone. For more information on this network service, contact your network service provider.

#### **Update phone software using your PC**

You can use the Nokia Suite PC application to update your phone software. You need a compatible PC, a high-speed internet connection, and a compatible USB data cable to connect your phone to the PC.

To get more information and to download the Nokia Suite application, go to [www.nokia.com/software.](http://www.nokia.com/software) Download from Www.Somanuals.com. All Manuals Search And Download.

### <span id="page-38-0"></span>**Restore original settings**

If your phone is not working properly, you can reset some settings to their original values.

- 1 End all calls and connections.
- 2 Select **Menu** > **Settings** and **Rest. fact. sett.** > **Settings only**.
- 3 Enter the security code.

This does not affect documents or files stored on your phone.

After restoring the original settings, your phone switches off and then on again. This may take longer than usual.

### **Organise files**

You can move, copy, and delete files and folders, or create new folders in your phone memory or on the memory card. If you organise your files into their own folders, it might help you find the files in future.

Select **Menu** > **Apps** > **Gallery**.

#### **Create a new folder**

In the folder where you want to create a sub-folder, select **Options** > **Add folder**.

#### **Copy or move a file to a folder**

Select and hold the file, and from the pop-up menu, select the appropriate option.

**Tip:** You can also play music or videos, or view pictures in Gallery.

#### **Back up your pictures and other content to a memory card**

Want to make sure you will not lose any important files? You can back up your phone memory to a compatible memory card.

Select **Menu** > **Settings** > **Sync & backup**.

Select **Create backup**.

#### **Restore a backup**

Select **Restore backup**.

## **Protect the environment**

#### **Save energy**

You do not need to charge your battery so often if you do the following: Download from Www.Somanuals.com. All Manuals Search And Download.

- <span id="page-39-0"></span>• Close applications and data connections, such as your WLAN or Bluetooth connection, when not in use.
- Set your phone to enter power saver mode after the minimum period of inactivity.
- Deactivate unnecessary sounds, such as touch screen and key tones.

### **Recycle**

![](_page_39_Picture_5.jpeg)

When this phone has reached the end of its working life, all of its materials can be recovered as materials and energy. To guarantee the correct disposal and reuse, Nokia co-operates with its partners through a program called We:recycle. For information on how to recycle your old Nokia products and where to find collection sites, go to [www.nokia.com/werecycle](http://www.nokia.com/werecycle), or call the Nokia Care contact centre.

Recycle packaging and user guides at your local recycling scheme.

For more information on the environmental attributes of your phone, go to [www.nokia.com/ecoprofile.](http://www.nokia.com/ecoprofile)

## **Nokia original accessories**

For availability of approved accessories, check with your dealer.

![](_page_39_Picture_11.jpeg)

An extensive range of accessories is available for your device. For more details, see [www.nokia-asia.com/accessories.](http://www.nokia-asia.com/accessories)

#### **Practical rules about accessories**

- Keep all accessories out of the reach of small children.
- When you disconnect the power cord of any accessory, grasp and pull the plug, not the cord.
- Check regularly that accessories installed in a vehicle are mounted and are operating properly.

<span id="page-40-0"></span>Installation of any complex car accessories must be made by qualified personnel only.

#### **Battery**

Type: BP-3L

Talk time:

Up to 16.2 hours (GSM) / 7.2 hours (WCDMA).

Standby:

Up to 731 hours (GSM) / 857 hours (WCDMA).

**Important:** Battery talk and stand-by times are estimates and only possible under optimal network conditions. Actual battery talk and standby times depend on SIM cards, features used, battery age and condition, temperatures to which battery is exposed, network conditions, and many other factors, and may be significantly shorter than those specified above. Ringing tones, hands free call handling, use in digital mode, and other features will also consume the battery, and the amount of time a device is used for calls will affect its stand-by time. Likewise, the amount of time that the device is turned on and in the standby mode will affect its talk time.

## **Product and safety information**

#### **Network services and costs**

Your device is approved for use on the WCDMA 850/900/1700/1900/2100 (Pentaband, HSPA) and EGSM 850/900/1800/1900 (Quadband).

To use the device, you need a subscription with a service provider.

Using network services and downloading content to your device requires a network connection and may result in data traffic costs. Some product features require support from the network, and you may need to subscribe to them.

#### **Take care of your device**

Handle your device, battery, charger and accessories with care. The following suggestions help you protect your warranty coverage.

- Keep the device dry. Precipitation, humidity, and all types of liquids or moisture can contain minerals that corrode electronic circuits. If your device gets wet, remove the battery, and allow the device to dry.
- Do not use or store the device in dusty or dirty areas. Moving parts and electronic components can be damaged.
- Do not store the device in high temperatures. High temperatures can shorten the life of the device, damage the battery, and warp or melt plastics.
- Do not store the device in cold temperatures. When the device warms to its normal temperature, moisture can form inside the device and damage electronic circuits.
- Do not attempt to open the device other than as instructed in the user guide.
- Unauthorised modifications may damage the device and violate regulations governing radio devices.
- Do not drop, knock, or shake the device. Rough handling can break internal circuit boards and mechanics. Download from Www.Somanuals.com. All Manuals Search And Download.
- <span id="page-41-0"></span>• Only use a soft, clean, dry cloth to clean the surface of the device.
- Do not paint the device. Paint can clog moving parts and prevent proper operation.
- Switch off the device and remove the battery from time to time for optimum performance.
- Keep your device away from magnets or magnetic fields.
- To keep your important data safe, store it in at least two separate places, such as your device, memory card, or computer, or write down important information.

During extended operation, the device may feel warm. In most cases, this is normal. If you suspect the device is not working properly, take it to the nearest authorised service facility.

#### **Recycle**

Always return your used electronic products, batteries, and packaging materials to dedicated collection points. This way you help prevent uncontrolled waste disposal and promote the recycling of materials. Check how to recycle your Nokia products at [www.nokia.com/recycling](http://www.nokia.com/recycling).

#### **About Digital Rights Management**

When using this device, obey all laws and respect local customs, privacy and legitimate rights of others, including copyrights. Copyright protection may prevent you from copying, modifying, or transferring pictures, music, and other content.

Content owners may use different types of digital rights management (DRM) technologies to protect their intellectual property, including copyrights. This device uses various types of DRM software to access DRM-protected content. With this device you can access content protected with WMDRM 10 and OMA DRM 2.0. If certain DRM software fails to protect the content, content owners may ask that such DRM software's ability to access new DRM-protected content be revoked. Revocation may also prevent renewal of such DRM-protected content already in your device. Revocation of such DRM software does not affect the use of content protected with other types of DRM or the use of non-DRM-protected content.

Digital rights management (DRM) protected content comes with an associated licence that defines your rights to use the content.

If your device has OMA DRM-protected content, to back up both the licences and the content, use the backup feature of Nokia Ovi Suite.

Other transfer methods may not transfer the licences which need to be restored with the content for you to be able to continue the use of OMA DRM-protected content after the device memory is formatted. You may also need to restore the licences if the files on your device become corrupted.

If your device has WMDRM-protected content, both the licences and the content are lost if the device memory is formatted. You may also lose the licences and the content if the files on your device become corrupted. Losing the licences or the content may limit your ability to use the same content on your device again. For more information, contact your service provider.

#### **Batteries and chargers Battery and charger information**

Your device is intended for use with a BP-3L rechargeable battery. Nokia may make additional battery models available for this device. Always use original Nokia batteries.

This device is intended for use when supplied with power from the following chargers: AC-3, AC-8, AC-10, AC-11, AC-15. The exact Nokia charger model number may vary depending on the plug type, identified by E, X, AR, U, A, C, K, or B.

The battery can be charged and discharged hundreds of times, but it will eventually wear out. When the talk and standby times are noticeably shorter than normal, replace the battery.

**Important:** Talk and standby times are estimates only. Actual times are affected by, for example, network conditions, device settings, features being used, battery condition, and temperature.

#### <span id="page-42-0"></span>**Battery safety**

Always switch the device off and disconnect the charger before removing the battery. When you unplug a charger or an accessory, hold and pull the plug, not the cord.

When your charger is not in use, unplug it from the electrical plug and the device. Do not leave a fully charged battery connected to a charger, as overcharging may shorten the battery's lifetime. If left unused, a fully charged battery will lose its charge over time.

Always keep the battery between 15°C and 25°C (59°F and 77°F). Extreme temperatures reduce the capacity and lifetime of the battery. A device with a hot or cold battery may not work temporarily.

Accidental short-circuiting can happen when a metallic object touches the metal strips on the battery, for example, if you carry a spare battery in your pocket. Short-circuiting may damage the battery or the connecting object.

Do not dispose of batteries in a fire as they may explode. Dispose of batteries according to local regulations. Recycle when possible. Do not dispose as household waste.

Do not dismantle, cut, open, crush, bend, puncture, or shred cells or batteries. If a battery leaks, do not let battery liquid touch skin or eyes. If this happens, immediately flush the affected areas with water, or seek medical help.

Do not modify, remanufacture, attempt to insert foreign objects into the battery, or immerse or expose it to water or other liquids. Batteries may explode if damaged.

Use the battery and charger for their intended purposes only. Improper use, or use of unapproved batteries or incompatible chargers may present a risk of fire, explosion, or other hazard, and may invalidate any approval or warranty. If you believe the battery or charger is damaged, take it to a service centre for inspection before continuing to use it. Never use a damaged battery or charger. Only use the charger indoors.

#### **Additional safety information**

#### **Make an emergency call**

- 1 Make sure the device is switched on.
- 2 Check for adequate signal strength. You may also need to do the following:
	- Insert a SIM card.
	- Deactivate call restrictions you have activated for your device, such as call barring, fixed dialling, or closed user group.
	- Make sure the flight profile is not activated.
	- If the device screen and keys are locked, unlock them.
- 3 Press the end key repeatedly, until the home screen is displayed.
- 4 Enter the official emergency number for your present location. Emergency call numbers vary by location.
- 5 Press the call key.
- 6 Give the necessary information as accurately as possible. Do not end the call until given permission to do so.

**Important:** Activate both cellular and internet calls, if your device supports internet calls. The device may attempt to make emergency calls both through cellular networks and through your internet call service provider. Connections in all conditions cannot be guaranteed. Never rely solely on any wireless device for essential communications like medical emergencies.

#### **Small children**

Your device and its accessories are not toys. They may contain small parts. Keep them out of the reach of small children.

#### **Medical devices**

Operation of radio transmitting equipment, including wireless phones, may interfere with the function of inadequately protected medical devices. Consult a physician or the manufacturer of the medical device to determine whether they are adequately shielded from external radio frequency energy.

#### **Implanted medical devices**

Manufacturers of medical devices recommend a minimum separation of 15.3 centimetres (6 inches) between a wireless device and an implanted medical device, such as a pacemaker or implanted cardioverter defibrillator, to avoid potential interference with the medical device. Persons who have such devices should:

- Always keep the wireless device more than 15.3 centimetres (6 inches) from the medical device.
- Not carry the wireless device in a breast pocket.
- Hold the wireless device to the ear opposite the medical device.
- Turn the wireless device off if there is any reason to suspect that interference is taking place.
- Follow the manufacturer directions for the implanted medical device.

If you have any questions about using your wireless device with an implanted medical device, consult your health care provider.

#### **Hearing**

#### **Warning:**

When you use the headset, your ability to hear outside sounds may be affected. Do not use the headset where it can endanger your safety.

Some wireless devices may interfere with some hearing aids.

#### **Nickel**

The surface of this device is nickel-free.

#### **Protect your device from harmful content**

Your device may be exposed to viruses and other harmful content. Take the following precautions:

- Be cautious when opening messages. They may contain malicious software or otherwise be harmful to your device or computer.
- Be cautious when accepting connectivity requests, browsing the internet, or downloading content. Do not accept Bluetooth connections from sources you do not trust.
- Only install and use services and software from sources that you trust and that offer adequate security and protection.
- Install antivirus and other security software on your device and any connected computer. Only use one antivirus application at a time. Using more may affect performance and operation of the device and/or computer.
- If you access preinstalled bookmarks and links to third party internet sites, take the appropriate precautions. Nokia does not endorse or assume liability for such sites.

#### **Operating environment**

This device meets radio frequency exposure guidelines in the normal use position at the ear or at least 1.5 centimetres (5/8 inch) away from the body. Any carry case, belt clip, or holder for body-worn operation should not contain metal and should position the device the above-stated distance from your body.

To send data files or messages requires a quality connection to the network. Data files or messages may be delayed until such a connection is available. Follow the separation distance instructions until the transmission is completed.

#### **Vehicles**

Radio signals may affect improperly installed or inadequately shielded electronic systems in motor vehicles such as electronic fuel injection, electronic antilock braking, electronic speed control, and air bag systems. For more information, check with the manufacturer of your vehicle or its equipment.

Only qualified personnel should install the device in a vehicle. Faulty installation or service may be dangerous and may invalidate your warranty. Check regularly that all wireless device equipment in your vehicle is mounted and operating properly. Do not store or carry flammable liquids, gases, or explosive materials in the same compartment as the device, its parts, or accessories. Remember that air bags inflate with great force. Do not place your device or accessories in the air bag deployment area.

#### **Potentially explosive environments**

Switch off your device in any area with a potentially explosive atmosphere, for example near gas pumps at service stations. Sparks in such areas could cause an explosion or fire resulting in bodily injury or death. Observe restrictions in fuel service stations, storage, and distribution areas; chemical plants; or where blasting operations are in progress. Areas with a potentially explosive atmosphere are often, but not always, clearly marked. They include areas where you would be advised to turn off your vehicle engine, below deck on boats, chemical transfer or storage facilities and where the air contains chemicals or particles such as grain, dust, or metal powders. You should check with the manufacturers of vehicles using liquefied petroleum gas (such as propane or butane) to determine if this device can be safely used in their vicinity.

#### **Certification information (SAR)**

#### **This mobile device meets guidelines for exposure to radio waves.**

Your mobile device is a radio transmitter and receiver. It is designed not to exceed the limits for exposure to radio waves recommended by international guidelines. These guidelines were developed by the independent scientific organisation ICNIRP and include safety margins designed to assure the protection of all persons, regardless of age and health.

The exposure guidelines for mobile devices employ a unit of measurement known as the Specific Absorption Rate or SAR. The SAR limit stated in the ICNIRP guidelines is 2.0 watts/kilogram (W/kg) averaged over 10 grams of tissue. Tests for SAR are conducted using standard operating positions with the device transmitting at its highest certified power level in all tested frequency bands. The actual SAR level of an operating device can be below the maximum value because the device is designed to use only the power required to reach the network. That amount changes depending on a number of factors such as how close you are to a network base station.

The highest SAR value under the ICNIRP guidelines for use of the device at the ear is 0.79 W/kg.

Use of device accessories may result in different SAR values. SAR values may vary depending on national reporting and testing requirements and the network band. Additional SAR information may be provided under product information at [www.nokia.com.](http://www.nokia.com)

#### **NOKIA SERVICE TERMS Terms of Use 1. Acceptance**

These Nokia Service Terms together with the Privacy Policy and all other additional terms and information that may be provided within the Service (collectively "Terms") govern your use of the service, site, content and software (collectively the "Service"). By registering for or using the Service or any portion of it you accept the Terms.

The Terms constitute an agreement between you and Nokia Corporation, Keilalahdentie 2-4, 02150 Espoo, Finland including its affiliates and suppliers (collectively "Nokia"), defining your and Nokia's rights and responsibilities with respect to the Service.

#### **2. Eligibility**

To use the Service, you must be at least thirteen (13) years of age. If you are under thirteen (13) years of age, or at least thirteen (13) years of age but a minor where you live, you must have your parent or legal guardian accept your registration on your behalf and approve your use of the Service. Anyone completing the registration must be legally competent.

#### **3. Registration and Termination**

To use a Service you may need to register and create a Nokia account with username and a password. You may need to provide us with certain personal and other information. Nokia may verify your email address before account can be used. Upon first use of your device and each time you update the Nokia device software, a text message will be sent to Nokia. The creation of a Nokia Account will require data transmission. Data transmission costs may apply.

You agree to provide truthful and complete information when you register for the Service and to keep that information updated. You must take due care to protect your username and password against misuse by others and promptly notify Nokia about any misuse. You, and your parent or legal guardian if you are a minor, are personally responsible for any use of the Service.

You may terminate your registration if you no longer wish to use the Service. After termination, you will no longer have access to the Service. Nokia may terminate your registration or restrict your access to certain parts of the Service if Nokia reasonably believes that you have breached the Terms or with prior notice if you have not signed into the Service with your username in the past six (6) months.

Except as set forth in the Privacy Policy, Nokia is not responsible for any removal or loss of the information or content you have submitted to the Service. When information or content is removed from the Service by either you or Nokia, traces or copies may still remain elsewhere.

#### **4. Licenses**

Nokia grants you a non-exclusive, non-transferable license, revocable at any time at Nokia's sole discretion, to access and use the Service strictly in accordance with the Terms. Use of the Service does not grant you any intellectual property rights in or to any information or content in the Service.

As part of the Service, Nokia may provide you with content developed by Nokia or its licensors ("Content"). Nokia grants you a non-exclusive and perpetual license to use Content for the purpose it is intended, unless otherwise defined in the applicable Terms or the purchase order. Some Content may only be available to residents of certain geographical areas. You are bound by any restrictions applicable to specific Content you obtain through the Service. Any license acquired to third-party Content is a binding agreement between you and the third-party Content provider. You have only the rights to the Content which are expressly granted here.

As part of the Service, Nokia may provide you with certain software developed by Nokia or, its licensors ("Software"). Your use of Software may be subject to separate terms and conditions that you must accept before using the Software. If there are no separate terms and conditions applicable to such Software, the following terms apply: Nokia grants to you a limited, nonexclusive, non-transferable right to install and use the Software on your computer and/or mobile device. You may not copy the Software, except to make a single archival backup copy. You may not distribute, transfer the right to use, modify, translate, reproduce, resell, sublicense, rent, lease, reverse engineer, or otherwise attempt to discover the source code of or make derivative works of the Software. For open source licensed software, applicable open source license terms apply.

The Software maybe subject to export controls under the U.S. Export Administration Regulations and other import or export control regulations. You agree to strictly comply with all applicable import and export regulations and acknowledge that you have the responsibility to obtain licenses to export, re-export, transfer, or import such Software.

You may be able to submit information or content ("Material") to the Service. Nokia does not claim ownership in your Material. Your submission of Material does not transfer ownership of rights of the Material to Nokia. Nokia is only transmitting the Material and is not responsible for editorial control over it. By submitting Material to the Service you grant Nokia a worldwide, nonexclusive, sub-licensable, assignable, fully paid-up, royalty-free, perpetual and irrevocable license to use, copy, publicly perform, display, distribute in any media and modify the Material to incorporate the Material into other works, and to grant similar sublicenses to the extent necessary for Nokia to provide the Service. You may be able to adjust this grant in the privacy and other settings of the Service.

You are solely responsible for taking backup copies of the data you store on the Service, including Content you upload. If the Service is discontinued or canceled, Nokia may permanently delete your data. Nokia has no obligation to return data to you after the Service is discontinued or canceled.

#### **5. Using the Service**

You agree to:

- Comply with applicable laws, the Terms and good manners;
- Use the Service only for your personal, non-commercial purposes;
- Not submit unlawful, offensive, inaccurate, misleading, abusive, pornographic, harassing, libelous or otherwise inappropriate Material;
- Obtain any consents, permission or licenses that may be legally required for you to submit any Material;
- Respect the privacy of others:
- Not distribute or post spam, unreasonably large files, chain letters, pyramid schemes, viruses; or
- Not use any other technologies or initiate other activities that may harm the Service, or the interest or property of the Service users.
- Not to use any automated systems or means to access, acquire, copy or monitor any part of the service.
- Be responsible for the consequences related to the Material that you post.

Nokia may but has no obligation to:

- Monitor or moderate any Content or Material;
- Remove any Material from the Service; and
- Restrict access to any part of the Service at any time in its sole discretion.

#### **6. Content**

Before downloading or accessing any Content, please check whether the Content which you wish to access is restricted by age or marked as potentially 'offensive' or 'explicit'. Nokia shall not be responsible for any claims or offense caused or suffered by you accessing such Content.

You agree:

- To use the Content only for your personal, non-commercial purposes;
- To use the Content in accordance with the restrictions set out in the applicable laws, additional terms, guidelines and policies or on the product pages that apply to that particular piece of the Content;
- Not to make copies, give, sell, resell, loan, rent, offer, broadcast, send, distribute, transfer, communicate to the public, reproduce, modify, display, perform, commercially exploit or make the Content available unless otherwise authorized in the applicable Terms and to advise Nokia promptly of any such unauthorized use;
- Not to remove, circumvent, reverse engineer, decrypt, or otherwise alter or interfere with any applicable usage rules or attempt to circumvent digital rights management or copy protection features associated with the Content or any other technologies used to control the access to or use of the Content or its identifying information;
- Not to use any automated systems or means, except for those provided by us, for the selection or downloading of the Content;
- Not to give out your password or otherwise allow other people to access the Content. The restrictions on copying that apply to applicable media also apply to the Content accessed as part of this Service.

The Content is owned and/or controlled by Nokia and/or its respective licensors and is protected by intellectual property laws. The third party Content provider is solely responsible for any Content it provides, any warranties to the extent that such warranties have not been disclaimed and for any claims you may have relating to that Content or your use of that Content. However, Nokia may enforce the third party Content license terms against you as a third party beneficiary of those terms. The third party Content providers are third-party beneficiaries under these Terms and may enforce the provisions that directly concern the Content in which they have rights. Nokia may be acting as an agent for third party Content provider in providing the Content to you. Nokia is not a party to the transaction between you and the third party Content provider for such Content.

### **48 Product and safety information**

#### **7. Allegations of Copyright Infringement**

You may notify Nokia of copyright infringement on the Service by providing notice (a) by email with "Copyright Notification" in the subject line to copyright.notices@nokia.com, (b) by a document titled "Copyright Notification" mailed to Nokia, Attn: Copyright Agent, 102 Corporate Park Drive, White Plains, NY 10604, USA or (c) via the online form, if available. Your notice must:

1. identify the original copyrighted work you claim is infringed;

2. identify the content on the Service that you claim is infringing the copyrighted work. Please provide enough detail for Nokia to locate the allegedly infringing content on the Service;

3. provide your contact information, including your full name, mailing address, telephone number, and email address, if available;

4. provide a statement that you have a good faith belief that the use of the content in the manner complained of is not authorized by the copyright owner, its agent, or the law;

5. provide this statement: "I swear, under penalty of perjury, that the information in this notification and complaint is accurate and that I am the copyright owner, or am authorized to act on behalf of the copyright owner of an exclusive right that is infringed."; and

6. provide your signature, as applicable.

#### **8. Notices**

Nokia may post notices within the Service. Nokia may also send you notices about products and Services to the email address or telephone number you have provided to us. You are deemed to have received such notices at the latest within seven (7) days from Nokia sending or posting those. Your continued use of the Services constitutes your receipt of all notices regardless of delivery method.

#### **9. Fees**

Your use of the Service may be or may become subject to charges.

Any fees charged by Nokia will be announced separately in connection with the Service.

Use of the Service may involve transmission of data through your service provider's network. Prices listed within the Service do not include possible data transmission, text message, voice or other service provision charges by your network service provider.

Nokia assumes no responsibility for the payment of any charges of your service providers.

#### **10. Order and Payment Terms**

"Order" shall mean the selection of payable Content and/or subscription to Content offered by Nokia and available in the Service and submission of payment method, as well as submitting the order by selecting the "buy", "ok", "I accept" or other similar confirmation of acceptance in the order flow or providing other indication of acceptance terms that are presented to you in the order flow.

To place an Order within the Service, you must have reached the age of legal competence according to the applicable legislation. If you have not reached the age of legal competence, you may place Orders only with the prior consent of your parent or legal guardian.

You agree that all Orders shall be legally valid and binding. All Orders are subject to acceptance by Nokia.

You may pay by credit or debit card, network service provider billing, or other payment methods if available.

Your credit or debit card must have a billing address in the country where the Content is offered by the Service. Nokia will charge your credit card or debit your bank account within a reasonable time after you have made your Order. All credit card payments are subject to validation checks and authorization by the card issuer.

If you choose network service provider billing, charges will appear on your mobile phone bill or be deducted from your prepaid account if it is a prepaid account. Some network service providers may subject your usage of the Service to additional terms and conditions including placing limits on the amount of charges possible with network service provider billing. Charges in excess of network service provider limits or account balance may be rejected.

You agree to pay the charges related to your Order, to ensure that the instrument of payment is valid at the time of the Order, that you are the rightful holder of the instrument and that the instrument is used within its credit limits.

The Content that is delivered is licensed to you. You agree to use such Content solely as permitted in these Terms and in any additional terms that you may be presented in the order flow.

The Service may offer subscriptions. You authorize the Service to place a periodical charge during the period of the subscription. The Service may also offer a trial period. If your Order involves a trial period (also known as try-and-buy), you may be charged when the trial period expires, unless you cancel in accordance with the subscription/trial terms.

The prices in the Service may change from time to time. Prices include applicable taxes in effect at the time of your transaction, unless otherwise stated. There may be instances where you incur additional charges from your bank or credit card provider based on currency conversion rates used and/or additional fees assessed. Nokia assumes no responsibility for the payment of bank or any other third party service fees or charges.

#### **11. Cancellations and Refunds**

You agree to the electronic delivery of Content being initiated concurrently with the placement of your Order. You will not be able to cancel your Order once it has been processed. The nature of the Content is such that it cannot be returned.

In the event that after your Order you discover and promptly inform Nokia within 48 hours that (a) the Content you have ordered is faulty; (b) the Content Nokia delivers to you does not match the description of the Content you ordered via the Service; or (c) technical problems delayed or prevented delivery of your Content or accidental multiple orders caused by such technical problems, your sole and exclusive remedy with respect to such Content will be either replacement of such Content, or refund of the price paid for such Content, as determined solely by Nokia. Otherwise, no refunds are available. If you encounter any of the above issues, please contact Nokia Customer Support.

Please note that Nokia may not be able to process your customer support request if you are unable to provide your transaction ID, which is provided to you by Nokia following your Order from the Service. Nokia may only process refunds for Content where the total price is above the monetary limit stipulated in applicable local legislation.

#### **12. Feedback to Nokia**

By submitting any ideas, feedback and/or proposals ("Feedback") to Nokia through the Service or other means, you acknowledge and agree that: (1) Nokia may have similar development ideas to the Feedback; (2) your Feedback does not contain confidential or proprietary information of you or any third party; (3) Nokia is not under any obligation of confidentiality with respect to the Feedback; (4) Nokia may freely use, distribute, exploit and further develop and modify Feedback for any purpose; and (5) you are not entitled to any compensation of any kind from Nokia.

#### **13. Social Activities and Location Sharing**

You may use features in the Service to share your location, status, content, Materials or personal information or to interact with other users, sites and services. By using these features you agree that Nokia may use and provide that information to other services and persons with whom you choose to interact or share this information. Users of these services and persons, such as your contacts, may see your location, status and/or personal information. In using these features you agree not to share information, Content or Material or to link to any service or site that: (a) contains content or other material that is illegal or

inappropriate; or (b) exploits intellectual property rights without authorization or encourages users to piracy. Any interaction does not involve Nokia and is solely between you and the other user(s).

#### **14. Availability and Technical Requirements**

The availability of Content and the Service may vary and is subject to Nokia's sole discretion. Nokia expressly disclaims any representation or warranty that any particular Content or Service will be available. The Service may not be available in all countries and may be provided only in selected languages. The Service, operations and some features may also be dependent on the network, compatibility of the devices used and the content formats supported.

To access the Service, you may need to download a specific piece of software developed by Nokia or by another party.

Nokia may, in its sole discretion, change, correct or discontinue the Service in whole or in part. The Service may not be available during maintenance breaks and other times. To ensure you have the latest Nokia device software and applications, your device may automatically check for the availability of software updates from Nokia. If any are detected you will be prompted to approve the installation. You may disable automatic checking for updates through settings in your device. You may also install software through available software update channels. If Nokia considers a Software update to be important or critical you may not continue using the previous version of the Software. Nokia may prevent your use of the previous version of the Software or Service until you install the update.

Nokia may disable any Content or Software contained in your Service account for any reason and remove any Content or Software and/or disable copies of any application on your device in order to protect the Service, application providers, wireless carriers over whose network you access the service or any other affected or potentially affected parties.

A particular service may be a pre-release version, for example a beta release, and may not work in the way a final version works. Nokia may significantly change any version of Service or Software or decide not to release a final version.

#### **15. Links to Third Party Sites and Content**

Nokia may include access to sites and services on the Internet or preloaded clients that enable you to interact with sites and services that are owned or operated by third parties and that are not part of the Service. You must review and agree to the terms and conditions of these sites or services before using these sites or services.

Nokia has no control over the third party content, sites or services and assumes no responsibility for services provided or material created or published on these third-party sites or services. A link to a third-party site does not imply that Nokia endorses the site or the products or services referenced in the site.

In addition, you and other users may create content and links to content within the Service that has not otherwise been submitted to the Service. Nokia is not responsible for this type of content or links.

#### **16. Advertisements**

Service may include advertisements. Advertisements may be targeted to the content or information stored on the Service, queries made through the Service, or other information.

#### **17. Personal Data**

The Privacy Policy and any additional privacy information made available to you govern the use of your personal data.

#### **18. Limitation of Liability**

The Service is provided on "AS IS" and "AS AVAILABLE" basis. Nokia does not warrant that the Service will be uninterrupted or error or virus-free. No warranty of any kind, either express or implied, including but not limited to warranties of title, noninfringement, merchantability, or fitness for a particular purpose, is made in relation to the availability, accuracy, reliability, information or content of the Service. You expressly agree and acknowledge that the use of the Service is at your sole risk and that you may be exposed to content from various sources.

Except for liability for death or personal injury caused by its gross negligence or intentional misconduct, Nokia is not liable for any direct damages caused by your use or inability to use the Service. In no case will Nokia be liable for any indirect, incidental, punitive or consequential damages resulting from your use or inability to use the Service.

#### **19. Indemnification**

You agree to defend and indemnify Nokia from and against all third party claims and all liabilities, assessments, losses, costs or damages resulting from or arising out of (i) your breach of the Terms, (ii) your infringement or violation of any intellectual property rights, other rights or privacy of a third party, or (iii) misuse of the Service by a third party where the misuse was made possible by your failure to take reasonable measures to protect your username and password against misuse.

#### **20. Miscellaneous**

#### **20.1 Choice of Law**

The Terms are governed by the laws of Finland without regard to its conflicts of law provisions.

#### **20.2 Validity**

The Terms neither exclude nor limit any of your mandatory rights in your country of residence that cannot by law be waived. If a provision of the Terms is found to be invalid, the remaining provisions will not be affected and the invalid provision will be replaced with a valid provision that comes closest to the result and purpose of the Terms. In the event one or more provisions of these Terms are not relevant to your use of the Service, it shall not impact the validity or enforceability of any other provision of the Terms or the Terms as a whole. If there is any conflict between these Nokia Service Terms and the Privacy Policy, the provisions of these Nokia Service Terms prevail. The provisions of the Terms that are intended to survive termination of your registration remain valid after termination.

#### **20.3 Changes in Terms**

Nokia may modify the Terms at any time without prior notice. If the Terms are changed in a material, adverse way, Nokia will provide a separate notice advising of the change.

You are responsible for regularly reviewing the Terms. Your continued use of the Service constitutes your consent to any changes and modification.

#### **21. Intellectual Property**

The Service, Content and Software are protected under international copyright laws. Nokia claims copyrights in its Service, Content, and Software to the maximum extent of the law. Subject to the Terms, Nokia retains all right, title and interest in the Service, its Content, the Software and in all other Nokia products, software and other properties provided to you or used by you through the Service.

#### **22. Assignment**

Nokia may assign its rights and obligations under these Terms to its corporate parent, its subsidiaries, or to any company under common control with Nokia. Additionally, Nokia may assign its rights and obligations under these Terms to a third party in connection with a merger, acquisition, sale of assets, by operation of law or otherwise.

#### **WE CARE ABOUT YOUR PRIVACY**

Nokia is committed to protecting your privacy and to complying with applicable data protection and priva-cy laws. This Privacy Policy ("Policy") explains how we process personal data. Throughout this Policy the term "personal data" means information relating to an identified or identifiable individual (i.e. a natural person). "Nokia" refers to Nokia Corporation, including its affiliates (also referred to as "we", "us", or "our"). This Policy applies for processing of your personal data where Nokia is the data controller or where we refer to the applicability of this Policy.

We may provide additional privacy information in connection with our products and services through service descriptions and other notices. Such information prevails over this Policy to the extent of any conflict.

Third party services installed on your device may allow access to information available on your device. Our products or services may contain links to other companies' websites and services that have privacy policies of their own. We recommend that you read the privacy policies of such third party services. Nokia is not responsible for the privacy practices or contents of any such third party services.

#### **By using this website and/or by submitting personal data to Nokia, you agree to the processing of your personal data as explained in this Policy. If you do not agree with this Policy, please do not use this website or provide Nokia with your personal data.**

#### **What Data Do We Collect?**

We collect your personal data typically when you make a purchase, use or register into our products and services, take part in a campaign or otherwise interact with us. Below are examples of the categories of data we collect.

- **Your use of our products and services** When you use our products and services your IP-address, access times, the website you linked from, pages you visit, the links you use, the content you viewed and other such information your browser provides us with is automatically collected by Nokia. Some of our mobile services may collect your unique mobile device identifiers, subscriber identity information, network service provider specific identifiers, network settings and other such information. When you use our products and services or otherwise interact with us over telecommunications networks, certain additional information, such as your mobile subscription number, may be transmitted to us by your mobile network provider.
- **Information you provide us with** We may ask you to provide us with information such as your name, email address, street address, user names and passwords, your consents, preferences and feedback, information relating to your devices, age, gender, postal code and language preferences. Please note that certain non-identifiable information collected from you may become personally identifiable when you provide us with your personal data. We may also obtain, in accordance with applicable law, some personal data from list-rental companies and other such publicly available sources. Some of our services may allow you to submit information about other people, for example, if you make an order for a product that you wish us to send directly to another recipient.
- **Your transactions with us** We collect information relating to your purchase and use of our products and services and your other interactions with us. Such information may include details of the queries or requests you have made, the products and services provided, delivery details, bank account number, credit card details, billing address, credit checks and other such financial information, details of agreements between you and Nokia, records of contacts and communications, information and details relating to the content you have provided us with and other such transactional information. We may, in accordance with applicable law, record your communication with our customer care or with other such contact points.
- **Location data** Nokia's location based services and features may use satellite, Wi-Fi or other network based location data, for example your IP-address. Assisted positioning methods of the device, for example Assisted GPS, provide you with faster and more accurate location data. Use of assisted positioning methods may involve exchanging your location data, wireless network identifiers along with your unique device or network service provider identifiers with a location server. Nokia processes this information anonymously. Depending on your positioning settings and your use of location services of other service providers your device may connect to other service providers' servers, which are not controlled or operated by Nokia. We recommend you to check the privacy policies of such service providers to understand how they process your location data. You can modify the positioning settings of your device from the device settings, for example change or disable positioning methods or location servers or modify the accuracy of your location data.

Nokia offers various location based services and features that may require the use of your loca-tion data. For example when you make a location based search, use location enhanced weather features or request for map data, your location data may be sent to Nokia to serve you with the right content. This may also include location based advertizing. Some location based services may allow you to associate your personal data with your location. To learn more about available location based services and features, please refer to instructions and other support material for our products and services.

#### **Why Do We Process Personal Data?**

Nokia may process your personal data for the following purposes. Please note that one or more purposes may apply simultaneously.

- **Providing products and services** We may use your personal data to provide you with our products and services, to process your order or as otherwise may be necessary to perform the contract between you and Nokia, to ensure the functionality and security of our products and services, to identify you as well as to prevent and investigate fraud and other misuses.
- **Developing products and services** We may use your personal data to develop our products and services. However, for the most part we only use aggregate and statistical information for such purposes. We may combine personal data collected in connection with your use of a particular Nokia product and/or service with other personal data we may hold about you, unless such personal data was collected for a different purpose.
- **Communicating with you** We may use your personal data to communicate with you, for example to send you critical alerts and other such notices relating to our products and/or services and to contact you for consumer care related purposes.

**Marketing and making recommendations** We may use your personal data to personalize our offering and to provide you with more relevant services, for example, to make recommendations and to display customized content and advertising in our services. This may include displaying Nokia and third party content. We may use your personal data for direct marketing or research purposes, for example, to conduct market research and we may, in accordance with applicable law, contact you to inform you of new products, services or promotions we may offer.

#### **First use of your Nokia device**

Depending on your device a Nokia Account may be created for you or you may need to sign in with your existing Nokia Account when you first use your device. In the activation process your user name, email address, mobile number, unique mobile device identifier and subscriber identity information will be sent to Nokia and we may associate this information with your Nokia Account. This combined information may be used to activate your warranty and certain software licenses and to send you personalized messages, for example emails, text and other messages. These messages may include information about Nokia's products and services, such as tips and commercial offers. You may unsubscribe from these messages at any time for example by following the information in the message you receive after taking your device into use, instructions in the device or in the messages, through available profile management tools or contacting Nokia customer care. The collected information may also be used to display personalized content as well as to improve Nokia's products and services. The above information may also apply in case you update the software of your device.

#### **Do We Share Personal Data?**

We do not sell, lease, rent or otherwise disclose your personal data to third parties unless otherwise stated below.

- **Your consent and social sharing services** We may share your personal data if we have your consent to do so. Some services may allow you to share your personal data with other users of the service or with other services and their users. Please consider carefully before disclosing any personal data or other information that might be accessible to other users.
- **Nokia companies and authorized third parties** We may share your personal data with other Nokia companies or authorized third parties who process personal data for Nokia for the purposes described in this Policy. This may include for example billing through your network service provider or otherwise, delivery of your purchases, providing services including customer service, managing and analyzing consumer data, credit checks, conducting market research and managing marketing and other such campaigns. When you purchase a Nokia product from us with a network service provider plan, we may need to exchange information with your network service provider to provide you with such service.

We may conduct joint marketing and other communications with our partners, for example your mobile operator. To avoid duplicate or unnecessary communications and to tailor the message to you we may need to match information that Nokia has collected with information that the partner has collected where this is permitted by law.

These authorized third parties are not permitted to use your personal data for any other purposes. We require them to act consistently with this Policy and to use appropriate security measures to protect your personal data.

- **International transfers of personal data** Our products and services may be provided using resources and servers located in various countries around the world. Therefore your personal data may be transferred across international borders outside the country where you use our services, including to countries outside the European Economic Area (EEA) that do not have laws providing specific protection for personal data or that have different legal rules on data protection, for example, the United States of America. In such cases we take steps to ensure that there is a legal basis for such a transfer and that adequate protection for your personal data is provided as required by applicable law, for example, by using standard agreements approved by relevant authorities (where necessary) and by requiring the use of other appropriate technical and organizational information security measures.
- **Mandatory disclosures** We may be obligated by mandatory law to disclose your personal data to certain authorities or other third parties, for example, to law enforcement agencies in the countries where we or third parties acting on our behalf operate. We may also disclose and otherwise process your personal data in accordance with applicable law to defend Nokia's legitimate interests, for example, in civil or criminal legal proceedings.
- **Mergers and Acquisitions** If we decide to sell, buy, merge or otherwise reorganize our businesses in certain countries, this may involve us disclosing personal data to prospective or actual purchasers and their advisers, or receiving personal data from sellers and their advisers.

#### **How Do We Address The Privacy of Children?**

Nokia products and services are typically intended for general audiences. Nokia does not knowingly col-lect information of children without the consent of their parents or guardians. Nokia publishes safety guidelines for using internet services in our websites.

#### **How Do We Address Data Quality?**

We take reasonable steps to keep the personal data we possess accurate and to delete incorrect or un-necessary personal data.

As certain Nokia products and services may allow you to manage your profile, we encourage you to ac-cess your personal data from time to time to ensure that it is correct. Please remember that in case of any changes it is your responsibility to update the personal data you have provided us with.

#### **What Steps Are Taken To Safeguard Personal Data?**

Privacy and security are key considerations in the creation and delivery of our products and services. We have assigned specific responsibilities to address privacy and security related matters. We enforce our internal policies and guidelines through an appropriate selection of activities, including proactive and reactive risk management, security engineering, training and assessments. We take appropriate steps to address online security, physical security, risk of data loss and other such risks taking into consideration the risk represented by the processing and the nature of the data being protected. Also, we limit access to our data bases containing personal data to authorized persons having a justified need to access such information.

#### **How Do We Use Cookies and Web Beacons?**

Cookies are small text files that are sent to your computer by a web server. We use cookies to provide benefits to you. Session cookies remember the previous activity performed by you, for example an item you placed in a shopping cart. Persistent cookies are used to save your preferences over multiple sessions, for example personalization of settings on our websites. Cookies may be used to display targeted ads and recommendations, for example to eliminate showing the same ads to you multiple times or showing ads that we think are of interest to you based on your past actions on our website. Cookies are also used to determine the effectiveness of our promotions and advertising campaigns and to improve our products and services.

Nokia may use web beacons (or "pixel tags") in connection with some of our websites. However, we do not use them to identify individual users personally. Web beacons are typically graphic images that are placed on a website and they are used to count visitors to a website and/or to access certain cookies. This information is used to improve our services. Web beacons do not typically collect any other information than what your browser provides us with as a standard part of any internet communication. If you turn off cookies, the web beacon will no longer be able to track your specific activity. The web beacon may, however, continue to collect information about visits from your IP-address.

Some Nokia websites or applications may utilize so called locally stored objects, such as Flash local shared objects ("Flash cookies") or HTML5 Web Storage. Locally stored objects are used for similar pur-poses as cookies but typically may contain a greater amount and different types of data than browser cookies. For example, in Flash you can use the Flash Player Settings Manager to control the storage of local shared objects, including disabling the local shared objects for certain websites only or disabling the storage of local shared objects completely for all websites.

Some Nokia websites use third party advertizing technologies, such as DoubleClick, to serve ads. DoubleClick uses a cookie to collect information about your visits to Nokia and third party websites. This information will be used to serve ads on Nokia and third party websites. The collected information will not be directly personally identifiable nor will DoubleClick share the information with third parties. You may choose to disable the DoubleClick cookie at any time by using DoubleClick opt-out cookie. You may also go to [http://networkadvertising.org/](http:www.networkadvertising.org/) to install an opt-out cookie.

Most browsers allow you to disable or allow the use of cookies. You may also delete the cookies on your computer if your browser so permits. If you disable cookies, you may not be able to use certain parts of our services and you may need to reinstall the opt-out cookie.

#### **What Are Your Rights?**

You have a right to know what personal data we hold about you. You have a right to have incomplete, incorrect, unnecessary or outdated personal data deleted or updated. You have a right to request that we stop processing your personal data for direct marketing or market research purposes. However, if you opt-out from marketing and other communications from Nokia, we may still send you critical alerts pertaining to our products and services or contact you for these purposes.

You may exercise your rights by contacting us through the contact points referred to below. In some cases, especially if you wish us to delete or stop processing your personal data, this may also mean that we may not be able to continue to provide the services to you. Please note that Nokia may need to iden-tify you and to ask for additional information in order to be able to fulfill your request. Please also note that applicable law may contain restrictions and other provisions that relate to your rights.

We encourage you to use available profile management tools, for example Nokia Account for the above purposes as such tools often provide you with direct access to your personal data and allow you to effectively manage it.

#### **Who Is The Controller of Your Personal Data?**

Nokia Corporation of Keilalahdentie 4, 02150 Espoo, Finland is the controller of your personal data.

In addition, the Nokia affiliate providing the product or service may be a controller of your personal data. You may find the identity of the controller and its contact details by reviewing the terms and conditions of such a product or service or by using contact information provided in the applicable Nokia websites.

In matters pertaining to Nokia's privacy practices you may also contact us at:

Nokia Corporation

c/o Privacy

Keilalahdentie 4

02150 Espoo

Finland

#### **US Safe Harbor Privacy Framework**

Nokia Inc., 102 Corporate Park Drive, White Plains, NY 10604 USA adheres to the EU-US/Swiss-US Safe Harbor Privacy Principles of Notice, Choice, Onward Transfer, Security, Data Integrity, Access and Enforcement, and is registered with the U.S. Department

of Commerce's Safe Harbor Program. If you have questions or concerns about Nokia's participation in the Safe Harbor Framework, please contact:

Nokia Inc.,

102 Corporate Park Drive,

White Plains, NY 10604 USA.

Attention: Legal Director, North America.

If you believe Nokia Inc. has not satisfactorily addressed your data privacy concerns, you may contact the EU Data Protection Panel at: Data Protection Panel Secretariat, Rue de Luxembourg 46 (01/126) B-1000 Brussels, BELGIUM, or by visiting [http://](http://circa.europa.eu/Public/irc/secureida/safeharbor/home) [circa.europa.eu/Public/irc/secureida/safeharbor/home.](http://circa.europa.eu/Public/irc/secureida/safeharbor/home)

#### **Changes to This Privacy Policy**

Nokia may from time to time change this Policy or change, modify or withdraw access to this site at any time with or without notice. However, if this Policy is changed in a material, adverse way, Nokia will post a notice advising of such change at the beginning of this Policy and on this site's home page for 30 days. We recommend that you re-visit this Policy from time to time to learn of any such changes to this Policy.

## **Copyright and other notices**

DECLARATION OF CONFORMITY

# $C$   $C$   $O$   $4$   $3$   $4$   $O$

Hereby, NOKIA CORPORATION declares that this RM-763 product is in compliance with the essential requirements and other relevant provisions of Directive 1999/5/EC. A copy of the Declaration of Conformity can be found at [http://www.nokia.com/](http://www.nokia.com/phones/declaration_of_conformity/) [phones/declaration\\_of\\_conformity/.](http://www.nokia.com/phones/declaration_of_conformity/)

© 2011 Nokia. All rights reserved.

Nokia, Nokia Connecting People, Ovi, and WE: logo are trademarks or registered trademarks of Nokia Corporation. Nokia tune is a sound mark of Nokia Corporation. Other product and company names mentioned herein may be trademarks or tradenames of their respective owners.

Reproduction, transfer, distribution, or storage of part or all of the contents in this document in any form without the prior written permission of Nokia is prohibited. Nokia operates a policy of continuous development. Nokia reserves the right to make changes and improvements to any of the products described in this document without prior notice.

![](_page_55_Picture_16.jpeg)

Includes RSA BSAFE cryptographic or security protocol software from RSA Security.

![](_page_55_Picture_18.jpeg)

Oracle and Java are registered trademarks of Oracle and/or its affiliates Download from Www.Somanuals.com. All Manuals Search And Download. Portions of the Nokia Maps software are ©1996-2011 The FreeType Project. All rights reserved.

The Bluetooth word mark and logos are owned by the Bluetooth SIG, Inc. and any use of such marks by Nokia is under license.

This product is licensed under the MPEG-4 Visual Patent Portfolio License (i) for personal and noncommercial use in connection with information which has been encoded in compliance with the MPEG-4 Visual Standard by a consumer engaged in a personal and noncommercial activity and (ii) for use in connection with MPEG-4 video provided by a licensed video provider. No license is granted or shall be implied for any other use. Additional information, including that related to promotional, internal, and commercial uses, may be obtained from MPEG LA, LLC. See http://www.mpegla.com.

To the maximum extent permitted by applicable law, under no circumstances shall Nokia or any of its licensors be responsible for any loss of data or income or any special, incidental, consequential or indirect damages howsoever caused.

The contents of this document are provided "as is". Except as required by applicable law, no warranties of any kind, either express or implied, including, but not limited to, the implied warranties of merchantability and fitness for a particular purpose, are made in relation to the accuracy, reliability or contents of this document. Nokia reserves the right to revise this document or withdraw it at any time without prior notice.

The availability of products, features, applications and services may vary by region. For more information, contact your Nokia dealer or your service provider. This device may contain commodities, technology or software subject to export laws and regulations from the US and other countries. Diversion contrary to law is prohibited.

Nokia does not provide a warranty for or take any responsibility for the functionality, content, or end-user support of thirdparty applications provided with your device. By using an application, you acknowledge that the application is provided as is. Nokia does not make any representations, provide a warranty, or take any responsibility for the functionality, content, or enduser support of third-party applications provided with your device.

The availability of Nokia services may vary by region.

#### FCC/INDUSTRY CANADA NOTICE

Your device may cause TV or radio interference (for example, when using a telephone in close proximity to receiving equipment). The FCC or Industry Canada can require you to stop using your telephone if such interference cannot be eliminated. If you require assistance, contact your local service facility. This device complies with part 15 of the FCC rules and Industry Canada licenceexempt RSS standard(s). Operation is subject to the following two conditions: (1) This device may not cause harmful interference, and (2) this device must accept any interference received, including interference that may cause undesired operation. Any changes or modifications not expressly approved by Nokia could void the user's authority to operate this equipment.

Some operations and features are SIM card and/or network dependent, MMS dependent, or dependent on the compatibility of devices and the content formats supported. Some services are subject to a separate charge.

/Issue 1.0 EN

## <span id="page-57-0"></span>**Index**

### **A**

![](_page_57_Picture_320.jpeg)

![](_page_57_Picture_321.jpeg)

![](_page_57_Picture_322.jpeg)

![](_page_57_Picture_323.jpeg)

## data connections

![](_page_57_Picture_324.jpeg)

![](_page_57_Picture_325.jpeg)

![](_page_57_Picture_326.jpeg)

![](_page_57_Picture_327.jpeg)

![](_page_57_Picture_328.jpeg)

![](_page_57_Picture_329.jpeg)

![](_page_57_Picture_330.jpeg)

#### **M** <u>mail [33](#page-32-0)</u> — creating [33](#page-32-0)<br>
— reading and replying to 33 — reading and replying to [33](#page-32-0)<br>
— sending 33  $\overline{\phantom{0}}$  sending mailbox <u>— voice [20](#page-19-0)<br>Maps 34</u>  $\begin{array}{r}\n\text{Maps} \\
\hline\n-\text{creation routes} \\
36\n\end{array}$ — creating routes [36](#page-35-0)<br>
— current location 35 — current location [35](#page-34-0)<br>
— downloading maps 34  $\frac{\text{1}}{\text{1}}$  downloading maps<br>  $\frac{34}{\text{1}}$  searching  $\frac{\text{1}}{\text{1}}$  searching [35](#page-34-0)<br>  $\frac{\text{1}}{\text{1}}$  sharing 36 — sharing [36](#page-35-0)<br>media key 29 media key [29](#page-28-0)<br>meeting entries 23 meeting entries [23](#page-22-0)<br>
memory card 8 memory card and the set of the set of the set of the set of the set of the set of the set of the set of the set of the set of the set of the set of the set of the set of the set of the set of the set of the set of the set messages [20](#page-19-0)<br>
— audio 20 — audio [20](#page-19-0) — sending [19](#page-18-0)<br>
messaqing kev 20 messaging key<br>MMS (multimedia message service) 19 MMS (multimedia message service) [19](#page-18-0)<br>multimedia messages 19 multimedia messages [19](#page-18-0)<br>music 29 music

![](_page_58_Picture_404.jpeg)

![](_page_58_Picture_405.jpeg)

![](_page_58_Picture_406.jpeg)

![](_page_58_Picture_407.jpeg)

### **S**

![](_page_58_Picture_408.jpeg)

### **T**

![](_page_58_Picture_409.jpeg)

### **60 Index**

![](_page_59_Picture_102.jpeg)

#### **V**

![](_page_59_Picture_103.jpeg)

#### **W**

![](_page_59_Picture_104.jpeg)

Free Manuals Download Website [http://myh66.com](http://myh66.com/) [http://usermanuals.us](http://usermanuals.us/) [http://www.somanuals.com](http://www.somanuals.com/) [http://www.4manuals.cc](http://www.4manuals.cc/) [http://www.manual-lib.com](http://www.manual-lib.com/) [http://www.404manual.com](http://www.404manual.com/) [http://www.luxmanual.com](http://www.luxmanual.com/) [http://aubethermostatmanual.com](http://aubethermostatmanual.com/) Golf course search by state [http://golfingnear.com](http://www.golfingnear.com/)

Email search by domain

[http://emailbydomain.com](http://emailbydomain.com/) Auto manuals search

[http://auto.somanuals.com](http://auto.somanuals.com/) TV manuals search

[http://tv.somanuals.com](http://tv.somanuals.com/)